## **МІНІСТЕРСТВО ОСВІТИ І НАУКИ УКРАЇНИ Сумський державний університет Факультет електроніки та інформаційних технологій Кафедра інформаційних технологій**

«До захисту допущено»

В.о. завідувача кафедри

\_\_\_\_\_\_\_\_\_\_\_ Світлана ВАЩЕНКО

\_\_\_\_ \_\_\_\_\_\_\_\_\_\_\_ 2023 р.

# **КВАЛІФІКАЦІЙНА РОБОТА на здобуття освітнього ступеня бакалавр**

зі спеціальності 122 «Комп'ютерні науки» ,

освітньо-професійної програми «Інформаційні технології проектування»

на тему: «Блог любителів гри на струнних музичних інструментах»

Здобувача (ки) групи ІТ-92 Новак Владислави Тарасівни (шифр групи) (прізвище, ім'я, по батькові)

Кваліфікаційна робота містить результати власних досліджень. Використання ідей, результатів і текстів інших авторів мають посилання на відповідне джерело.

Владислава НОВАК (підпис) (Ім'я та ПРІЗВИЩЕ здобувача)

Керівник доцент кафедри ІТ, к.т.н., доцент Володимир НАГОРНИЙ \_\_\_\_\_\_\_\_\_\_\_\_\_

(посада, науковий ступінь, вчене звання, Ім'я та ПРІЗВИЩЕ)

**Суми** – **2023**

**Сумський державний університет Факультет** електроніки та інформаційних технологій **Кафедра** інформаційних технологій **Спеціальність** 122 «Комп'ютерні науки» **Освітньо-професійна програма** «Інформаційні технології проектування»

# **ЗАТВЕРДЖУЮ**

В. о. зав. кафедри ІТ

Світлана ВАЩЕНКО

« » 2023 р.

# **ЗАВДАННЯ НА КВАЛІФІКАЦІЙНУ РОБОТУ БАКАЛАВРА СТУДЕНТУ**

*Новак Владиславі Тарасівні* (прізвище, ім'я, по батькові)

**1 Тема роботи** *Блог любителів гри на струнних музичних інструментах* **керівник роботи** \_*Нагорний Володимир В'ячеславович, к.т.н., доцент*\_\_\_\_\_\_\_\_ затверджені наказом по університету від «29» травня 2023 р. №0588-VI

**2 Строк подання студентом роботи** «07» червня 2023 р.

**3 Вхідні дані до роботи** технічне завдання на розробку web-ресурсу

**4 Зміст розрахунково-пояснювальної записки (перелік питань, які необхідно вирішити)** 

Аналіз предметної області, постановка задачі, моделювання та проектування роботи блогу, розробка блогу

# **5 Перелік графічного матеріалу (з точним зазначенням обов'язкових креслень)**

Контекстна та діаграма деком позиції у нотації IDEF0, діаграма варіантів використання, модель бази даних, діаграма діяльності блогу

# **6. Консультанти розділів роботи:**

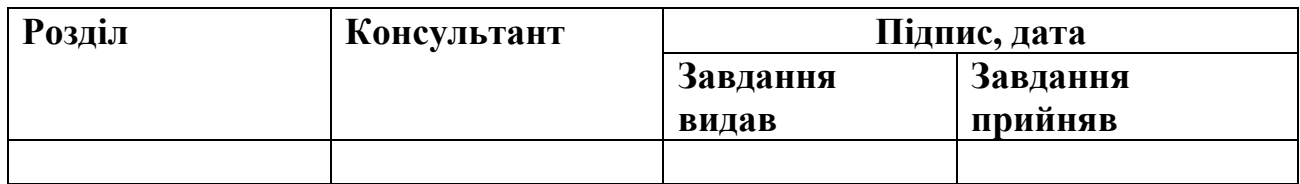

# **7.Дата видачі завдання**\_\_\_8 лютого 2023 р.**\_\_\_\_\_\_\_\_\_\_\_\_\_\_\_\_\_\_\_\_\_\_\_\_\_\_\_\_\_\_**

# **КАЛЕНДАРНИЙ ПЛАН**

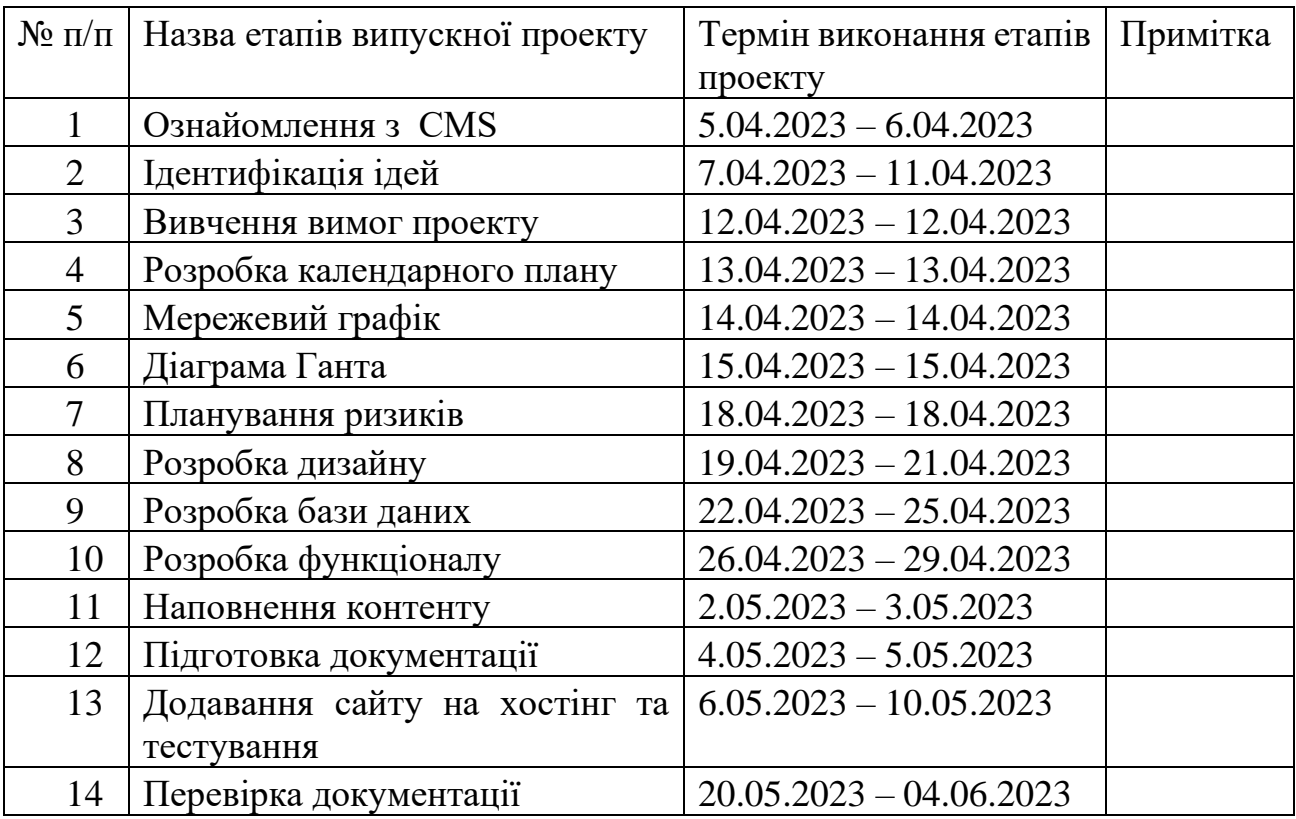

# **Студент** \_\_\_\_\_\_\_\_\_\_\_\_\_\_\_\_

# Новак В.Т.

(підпис)

**Керівник роботи** \_\_\_\_\_\_\_\_\_\_\_\_\_\_\_

к.т.н., доц. Нагорний В.В.

(підпис)

#### **РЕФЕРАТ**

Тема кваліфікаційної роботи бакалавра «Блог любителів гри на струнних музичних інструментах».

Пояснювальна записка складається зі вступу, 3 розділів, висновків, списку використаних джерел із 20 найменувань, додатків. Загальний обсяг роботи – 60 сторінок, у тому числі 33 сторінок основного тексту, 2 сторінки списку використаних джерел, 27 сторінок додатків.

Кваліфікаційну роботу бакалавра присвячено розробці блогу любителів гри на струнних музичних інструментах.

В роботі проведено аналіз предметної області (перший розділ), структурнофункціональне моделювання, розробку діаграм IDEF0, некомпозиційну модель IDEF1, ER-діаграму бази даних (другий розділ), наведено опис поетапної розробки web-додатку (третій розділ).

Результатом проведеної роботи є web-додаток muzblog.fun.

Практичне значення роботи полягає у розробці блогу любителів гри на струнних музичних інструментах.

Обсяг реферату – одна повна сторінка.

Ключові слова: блог, web-додаток, muzblog.

# **3MICT**

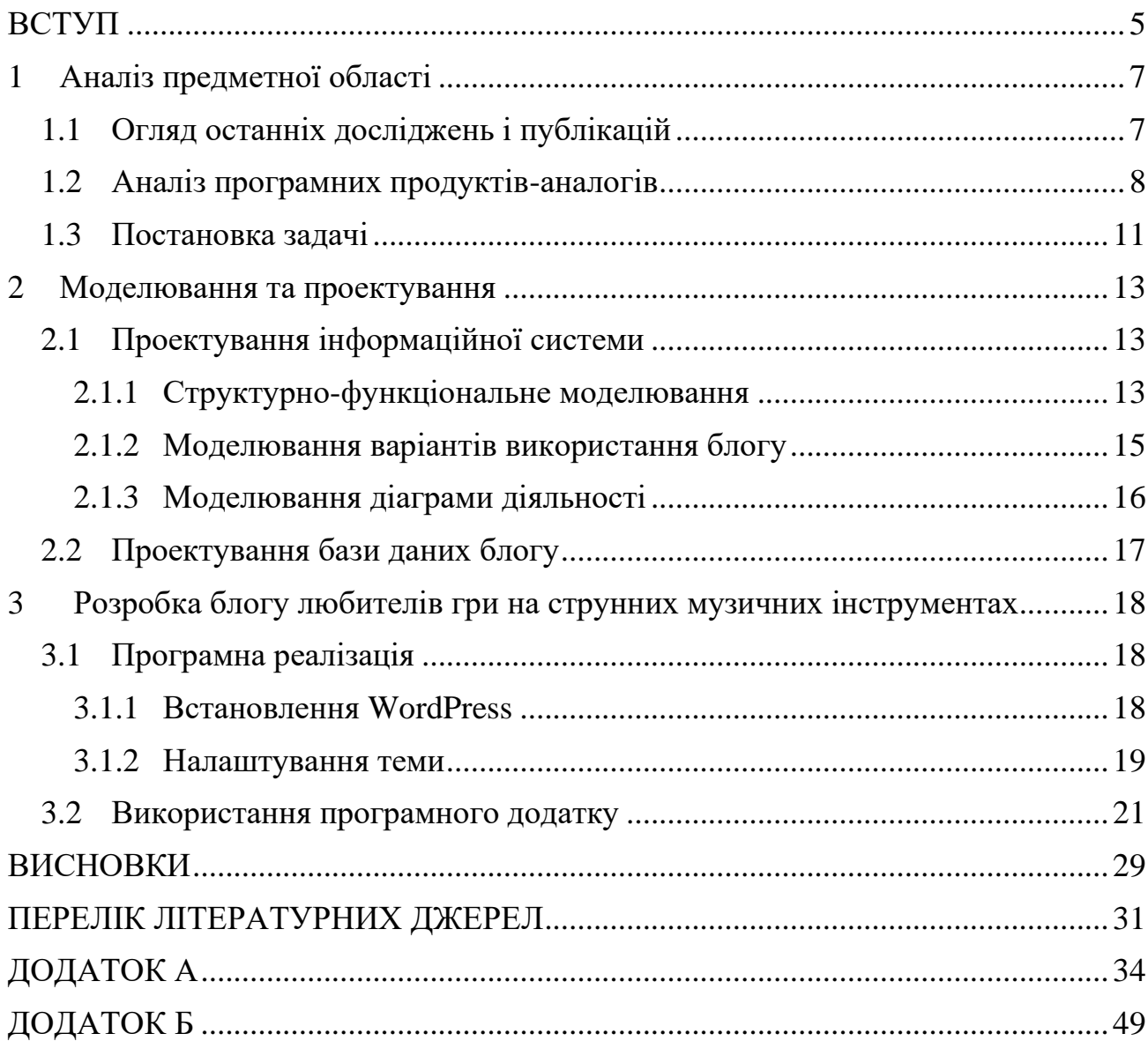

#### **ВСТУП**

<span id="page-5-0"></span>На сьогоднішній день мережа Інтернет стала невід'ємною частиною життя кожної людини. Це значно полегшило багато сфер діяльності людини. Покупки, розваги, спілкування, нові знайомства, робота і навіть навчання. Враховуючи ситуацію в країні це навіть безпечніше ніж, наприклад, навчатися в школі або університеті.

Інформаційні технології це не тільки безпечно, але і зручно. Наприклад, завдяки навчальним відео та статтям на різних платформах можна з легкістю навчитись чомусь новому. Це займе набагато менше часу ніж ходити до репетиторів чи на гуртки направлені на вивчення того чи іншого хоббі.

Немалий вклад Інтернет вніс і в музичну сферу. По-перше, популяризація музики. Це значно позначилося на кількості музикантів, які не тільки професійно цим займалися, але і дало змогу людям самим освоїти той чи інший інструмент. По-друге, значне полегшення в пошуку потрібної інформації для вдосконалення навичок. Існує немала кількість web-ресурсів які допомагають у пошуку, наприклад, акордів для пісень або відео на вивчення пісень. І по-третє, прояв своїх здібностей онлайн. Багато музикантів хочуть бути почутими та щоб оцінили їхні здобуті навички. Звичайно, є соціальні мережі які допомагають у цьому, але окремих платформ для музикантів значно менше.

Метою цього проекту є створення блогу любителів струнних музичних інструментів.

Для досягнення мети проекту необхідно виконати наступні задачі:

- визначити актуальність роботи;
- дослідити предметну область;
- провести аналіз аналогів web-додатків;
- визначення функціональних вимог;
- моделювання web-додатку;
- розробка і тестування розроблюваного web-додатку.

#### **1 Аналіз предметної області**

#### **1.1 Огляд останніх досліджень і публікацій**

<span id="page-7-1"></span><span id="page-7-0"></span>Багато сфер нашого життя облегшилися завдяки мережі Інтернет. Те ж саме навчання стало значно доступніше для будь якого зацікавленого користувача. Освоїти нове хоббі можна навіть не виходячи зі своєї домівки, що, на сьогоднішній день, буде значно безпечніше. Самостійне навчання може зайняти не малу частину часу, але є багато переваг освоєння хоббі за допомогою онлайн ресурсів, серед яких:

- можливість зручного розподілу особистого часу;
- незалежність від викладачів;
- відсутність прив'язки у часі.

Щодо освоєння навичок гри на струнних інструментах. Звичайно, це трудомісткий процес. Постійний пошук акордів, навчальних відео, які потрібні займає немалу частину часу, оскілки все розміщено по різним web-ресурсам. Звичайно, є web-додатки де зібрані акорди на обраний інструмент [1-4], є окремо, де є можливість демонстрації своїх навичок, або додатки з навчальними відео або статтями [5-7]. Навіть і вони не мають повного обсягу інформації що може бути у нагоді.

Головною метою даної роботи є створення блогу любителів струнних музичних інструментів. Блог – це web-додаток з постійно оновлюваними записами, зображеннями та відео матеріалами, які можуть стати у нагоді користувачу, що цікавиться тією чи іншою темою. Перевагами створення блогу будуть

> • хронологічність публікацій буде великим плюсом через те, що дані ніколи не будуть застарілими, що в навчанні дуже важливо;

• самореалізація стане у нагоді користувачам які хочуть надалі просувати свою творчість.

Стикнувшись з цими проблемами, не було знайдено ні одного web-додатку де це все було б поєднано. З огляду на це, було прийняте рішення на розробку блогу любителів струнних інструментів. В додатку будуть міститися як акорди на пісні, так і навчальні відео. Гарною перевагою цього додатку буде можливість публікації власних каверів на пісні з можливістю оцінювання їх, в такий спосіб можна знайти однодумців в обраній тематиці. Це надихає творити та вдосконалюватися надалі. Також за відсутності тих чи інших акордів на пісні, є можливість замовлення акордів. Це значно спрощує пошук потрібної пісні та дає змогу вдосконалення web-додатку, за рахунок розширення асортименту інформації.

### **1.2 Аналіз програмних продуктів-аналогів**

<span id="page-8-0"></span>На сьогоднішній день існує багато web-додатків для розміщення акордів для пісень, окремо на платформі YouTube можна знайти навчальні відео за обраним інструментом, також викладати свої кавери туди. Не менш конкурентним є додаток TikTok. На цій платформі швидко та легко можна попасти в рекомендації зі своїми піснями та каверами. Але після аналізу багатьох платформ не було знайдено web або мобільний додаток який би об'єднував всі ці складові.

Найпопулярніший web-додатком для розміщення акордів – це mycords.net [1]. Тут є можливість створення акаунту, де можна зберігати акорди на пісні що сподобалися, пошук пісні за ключовими словами, категорії пісень, навчальні відео, тощо (рис. 1.1). Перевагами даного web-додатку є зручний інтерфейс який зрозумілий користувачу на інтуїтивному рівні, та великий

функціонал додатку. З недоліків можна визначити те, що відсутня можливість замовлення постів за їх відсутності.

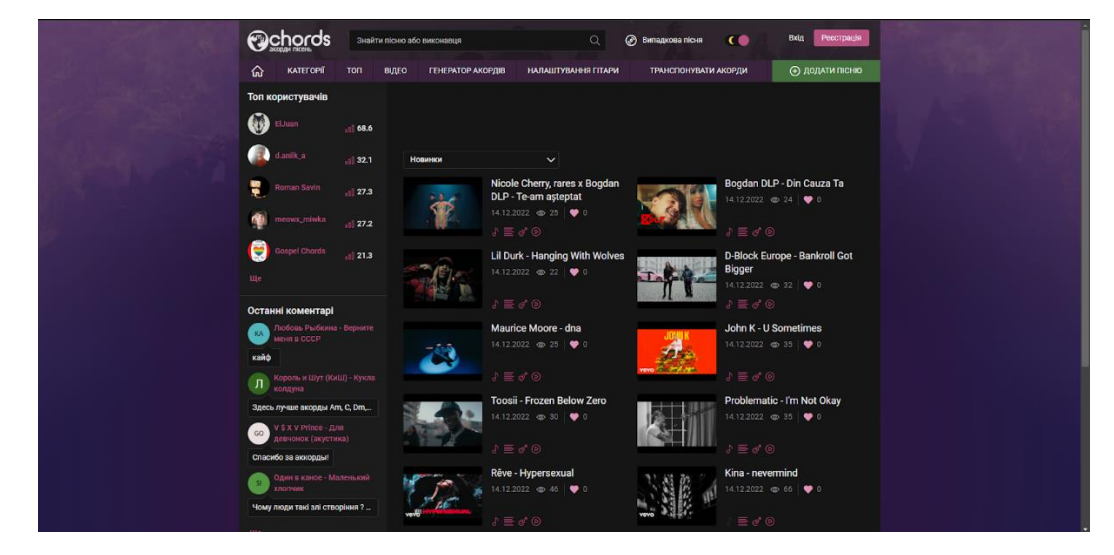

Рисунок 1.1 – Головна сторінка mycords.net

Web-додаток Pisni.org.ua (рис. 1.2) [3] – багатофункціональний webдодаток, але з дуже застарілими дизайном та функціоналом. Звичайно, даний web-додаток має відмінні функції від попереднього. Наприклад розділи з форумом та статтями. Досить корисні розділи, але на сьогоднішній день мало хто користується даними можливостями даного web-додатку.

|                                     | УП   ПІСНІ •   виконавці   статті   форум   ЩЕ •   ДОДАТИ •   моб.версія                             |                                                                             |                 | введіть слова з пісні   Q   Q                                      |  |  |
|-------------------------------------|----------------------------------------------------------------------------------------------------|-----------------------------------------------------------------------------|-----------------|--------------------------------------------------------------------|--|--|
| <b><u>А АВТОРИ ТА ВИКОНАВЦІ</u></b> |                                                                                                    | О ЩО ТРЕБА ЗРОБИТИ?                                                         |                 | <b>ВХІД</b>                                                        |  |  |
|                                     | АБВГГДЕСЖЗІЇЙКЛМНОПРСТУФХЦЧШЩЮЯ [A-Z] [0-9]<br>Хори Кобзарі Барди Гурти Ансамблі Дуети Тріо Квартети | • Додати пісню або народну пісню<br>• Додати інформацію про гурт, виконавця |                 |                                                                    |  |  |
|                                     |                                                                                                    |                                                                             |                 | <b>Пароль:</b><br>Пам'ятати 2 типні Забули пароль?                 |  |  |
| Л НОВІ ПІСНІ                        |                                                                                                    |                                                                             |                 | Veilene<br>Зареєструватись                                         |  |  |
| Назва                               |                                                                                                    | Слова / Музика                                                              | А Файли Дата #  |                                                                    |  |  |
| Брат                                | I. Батюк, С. Лазановський, Р. Калин / І. Батюк, С. Лазановський, Р. Калин                            |                                                                             | $11.05$ 1       | <b>C HOBE HA ФОРУМАХ</b>                                           |  |  |
| Шо нає ще зробити Бог?              | П. Половко / В. Брона                                                                                |                                                                             | 庚<br>11.05      | • Питання до адміністрації? (10.05)                                |  |  |
| Я без тебе, як корабель в морі      | М. Чайківчанка /                                                                                     |                                                                             | 11.05           | • Прошу виправити помилку, Автор                                   |  |  |
| Вишенька червона                    | С. Галябарда / В. Дунець                                                                             |                                                                             | 庚<br>10.05 24   | тексту пісні Там за горани Марина                                  |  |  |
| <b>Єфрейтор</b>                     | Л. Луговий /                                                                                         |                                                                             | $10.05$ 18      | Гриненко., а не В. Кришенко гов.ов)<br>· Wycaro nicei 90-x (22.04) |  |  |
| Старі чоботи                        | / Харцизи                                                                                            |                                                                             | 庚<br>$10.05$ 33 | • Класична музика українських<br>композиторів (без слів) (01.03)   |  |  |
| Падає плетене падиво                | Наталка Сняданко / Ю. Міщенко                                                                        |                                                                             | 09.05 21        |                                                                    |  |  |
| Якшо ти підеш зі мнов               | О. Фем'як / І. Коржинський                                                                           |                                                                             | 09.05 20        | • Допоможіть упізнати пісню (25.02)                                |  |  |
| У цьому місті                       | Мар'яна Савка / Ю. Міщенко                                                                           |                                                                             | 09.05 28        | $\bullet$ Hona non myanca (21.02)                                  |  |  |
| Слон і балкон                       | Зоряна Лісевич / О. Мачайло                                                                          |                                                                             | 庚<br>09.05 36   | $-$ Запрошуємо $(15.02)$                                           |  |  |
| Електрохарчі                        | О. Шкарпета / О. Шкарпета                                                                            |                                                                             | 陝<br>09.05 28   | • Сама п'ю сама наливаю, ноти<br>(12.02)                           |  |  |
| Повітруля<br>(проект "Духи легенд") | Назар Савко / Назар Савко                                                                            | 陝<br>09.05 30                                                               |                 |                                                                    |  |  |
| Повертайся                          | Артур Желєзняк / Артур Желєзняк                                                                      |                                                                             | 関<br>09.05 49   | • Колядки 2014, (15.01)                                            |  |  |
| Ніжною                              | Назар Абрамик / Назар Абрамик                                                                        |                                                                             | 関<br>08.05 43   |                                                                    |  |  |
| Люди Землі                          | Настя Срібна / Люди землі                                                                            |                                                                             | 関<br>08.05 48   | <b>Σ НА САЙТІ</b>                                                  |  |  |
| Своя колиска                        | М. Калініченко / В. Машир                                                                            |                                                                             | 阑<br>08.05 40   | • 43055 nice+» (текстів)<br>• 3175 авторів та виконавців           |  |  |
| Immigrant song                      | Alex Kozar, Ino Boбул / Alex Kozar                                                                   |                                                                             |                 |                                                                    |  |  |
| <b>Війна</b>                        | Alex Kozar / Alex Kozar                                                                              |                                                                             | 庾<br>08.05 43   | • 4548 ay glosanvicis (n/noc)                                      |  |  |
| Нема без любові життя               | Alex Kozar / Alex Kozar                                                                              |                                                                             | 奥<br>08.05 44   | $+2607$ MHVC080K<br>• 2239 награшів з нотами                       |  |  |
| Піхота                              | Саша Ченеров, Коля Серга / Саша Ченеров                                                              |                                                                             | 08.05 147       | $\cdot$ 5232 нотних записів                                        |  |  |

Рисунок 1.2 – Головна сторінка Pisni.org.ua

<u>м</u>у Кинстирии<br>- 7 травня<br>- 1980 - <sup>†</sup> Валим Гомоляка

sing-my-song.com (рис. 1.3)  $[4]$  – гарний web-додаток для замовлення акордів на пісні. Нажаль, даний додаток спрямований лише на замовлення та перегляд пісень, що дуже незручно у використанні.

| Акхорды песен, подбор аккорд X +                                                                                  |                                                                                                    |                         |                                                                                                    |                                       | $\sigma$<br>$\checkmark$<br>$\sim$                                   |
|----------------------------------------------------------------------------------------------------|----------------------------------------------------------------------------------------------------|-------------------------|----------------------------------------------------------------------------------------------------|---------------------------------------|----------------------------------------------------------------------|
| $C \ \ \hat{\Omega}$ ii sing-my-song.com<br>accopas and onside the html cos, is 4 RuTracker.org @ MTNK_2022_demo_ |                                                                                                    |                         |                                                                                                    |                                       | 旧 ☆ ★ ■ ⑥ :<br>Другие закладки                                       |
|                                                                                                    | σ<br>ING: MV: SONG Com<br>Главная                                                                                          |                         | Песня, текст, исполнитель<br>• Добавить свою песню ? Попросить подобрать песню.<br>A 6B ГДЕЖЗИЙ КЛМНОПРСТУФХЧШЫЭЮЯ 12345678 A BCDEF GHIJKL MNOPQRSTUVWYZ                                                                                                    | Q                                     |                                                                      |
|                                                                                                    | ▲ Елагодарим музыкантов за подбор песен:                                                                                   |                         |                                                                                                    |                                       |                                                                      |
|                                                                                                    |                                                                                                    | Добавленно песен всего: | Подобрано по просьбам пользователей:                                                                                                    | Самая последняя подборка:             |                                                                      |
|                                                                                                    | & Циник                                                                                                    | A 144                   | 144                                                                                                    | Formingo - "Cyneprepol"               |                                                                      |
|                                                                                                    | & Figa                                                                                                    | <b>£195</b>             | 150                                                                                                    | Операция пластилин - "Здравствуй"     |                                                                      |
|                                                                                                    | ▲ Дощ з жаб                                                                                                    | 17                      | 14                                                                                                    | ZippO - "Те времена"                  |                                                                      |
|                                                                                                    | А Николай Дедушкин                                                                                                    | 1313                    | 1313                                                                                                    | Винницкая и Большой - "Осень золотая" |                                                                      |
|                                                                                                    | <b>AKSR</b><br>₩ Показать еще<br>• Помогите подобрать аккорды к песням:<br>(уже подобрано 354 из 1058)<br>Поиск по списку. | .511                    | 1511                                                                                                    | Аквариум - "О смыслах всего сущего"   |                                                                      |
|                                                                                                    | Песня                                                                                                    |                         | Запрос от пользователя                                                                                                    |                                       |                                                                      |
|                                                                                                    | АЙРЭ И САРУМАН - ""Нет мне дома и за морем"" (Табулатура)                                                                  |                         | Darth_Sidious попросил(а) подобрать<br>Darth Sidious:<br>Очень хочется ее сыграты! Прекрасная песнь на эльфийском языке по<br>могивам Властелина Колец!<br>Дмитрий:<br>Вот есть аккорды<br>https://tuno.online/ru/songlayre_i_saruman/net_mne_doma_i_za_morem | 73 Q+1 + Actuary nuttings             |                                                                      |
|                                                                                                    |                                                                                                    |                         | <b>Q</b> Комментировать                                                                                                    |                                       | <b>Э</b> Старая версия сайта »                                       |
| $\begin{array}{c c c c c c} \hline \textbf{a} & \textbf{m} & \textbf{a} & \textbf{0} \end{array}$<br>م<br>٠<br>⊝  | Æ                                                                                                    |                         |                                                                                                    |                                       | $\wedge$ (m $\oplus$ $\mathbb{C}$ $\cong$ 4 $\vee$ xxp<br>11/06/2023 |

Рисунок 1.3 – Головна сторінка sing-my-song.com

Після аналізу аналогів, було сформовано таблицю 1.1, де було визначено переваги та недоліки вже існуючих web-додатків у порівнянні з розроблюваним.

| Функції               | mycords.net | pisni.org.ua | $sing-my-$<br>song.com | Розроблюваний<br>додаток |
|-----------------------|-------------|--------------|------------------------|--------------------------|
|                       |             |              |                        |                          |
| Розміщення<br>текстів | $^{+}$      | $\pm$        | $^{+}$                 |                          |
| пісень з акордами     |             |              |                        |                          |
| Розміщення навчальних | $^{+}$      | $\pm$        |                        | $\pm$                    |
| відео                 |             |              |                        |                          |

Таблиця 1.1 Порівняння аналогів

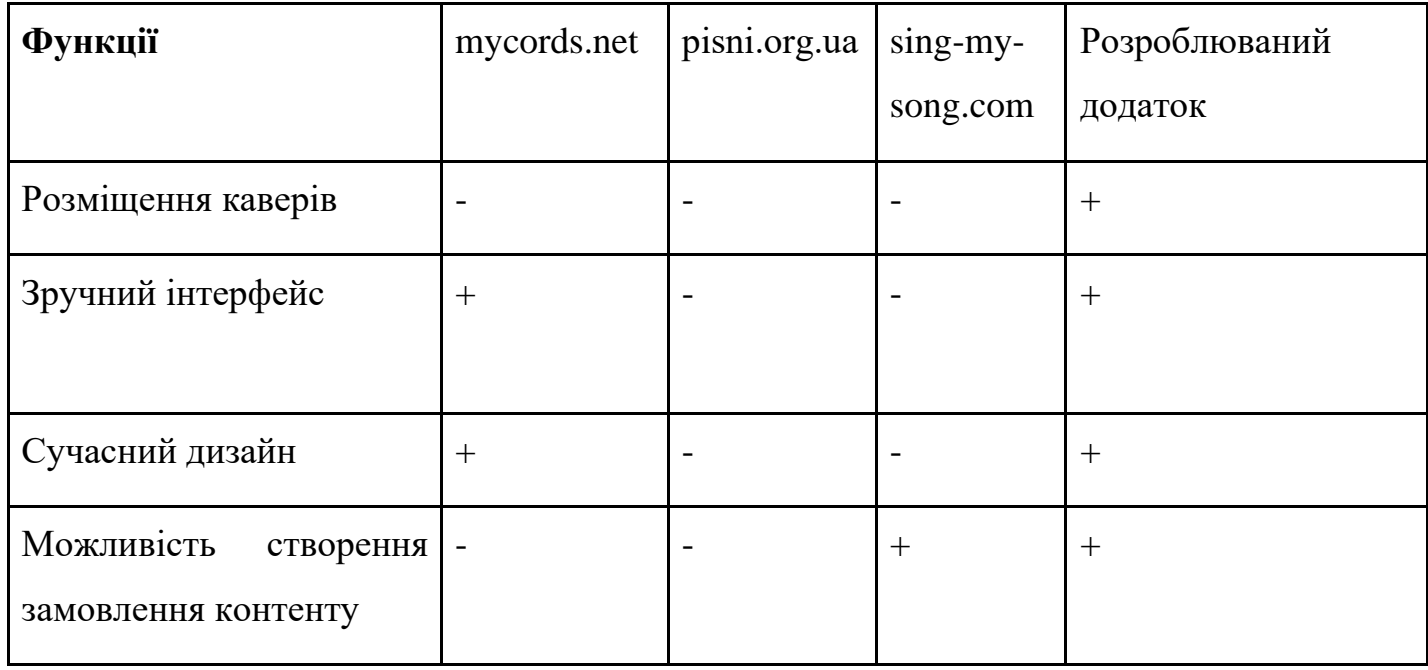

На основі всього вище сказаного, були сформовані наступні функціональні вимоги до блогу любителів струнних інструментів:

- Перегляд контенту головної сторінки без авторизації;
- Пошук акордів пісень по блогу;
- Публікація контенту (акордів або каверів);
- Створення замовлення на створення акордів для пісні;
- Наявність авторизації та реєстрації;
- Адміністративна панель.

Технічне завдання на розробку продукту у повному обсязі наведено у додатку А.

## **1.3 Постановка задачі**

<span id="page-11-0"></span>Метою цього проекту є створення блогу любителів струнних музичних інструментів.

Для реалізації поставленої мети необхідно реалізувати наступні задачі:

- визначити актуальність роботи (обґрунтувати необхідність створення блогу любителів струнних інструментів);
- дослідити предметну область (дослідити особливості блогів та навчання в музичній сфері);
- провести аналіз аналогів web-додатків (знайти плюси та мінуси знайдених аналогів, на підставі яких сформувати функціонал власного web-додатку);
- визначення функціональних вимог (визначити функціонал розроблюваного web-додатку блогу любителів струнних інструментів);
- моделювання web-додатку (створити моделі бази даних, використання додатку та його проектування);
- розробка і тестування розроблюваного web-додатку (створення webдодатку з використанням технологій зазначених в ТЗ, тестування створеного додатку на баги та їх виправлення).

### **2 Моделювання та проектування**

#### **2.1 Проектування інформаційної системи**

### <span id="page-13-2"></span><span id="page-13-1"></span><span id="page-13-0"></span>**2.1.1 Структурно-функціональне моделювання**

#### **Моделювання процесу роботи нотації IDEF0**

Техніка IDEF0 спрямована на створення методу, який би дозволяв моделювати вимоги до систем. Ця методика дозволяє аналізувати процеси за допомогою побудови моделей які відображають їх поточну функціональність для створення ідеальної ситуації функціонування додатку [14]. Вона відображена на рисунку 2.1.

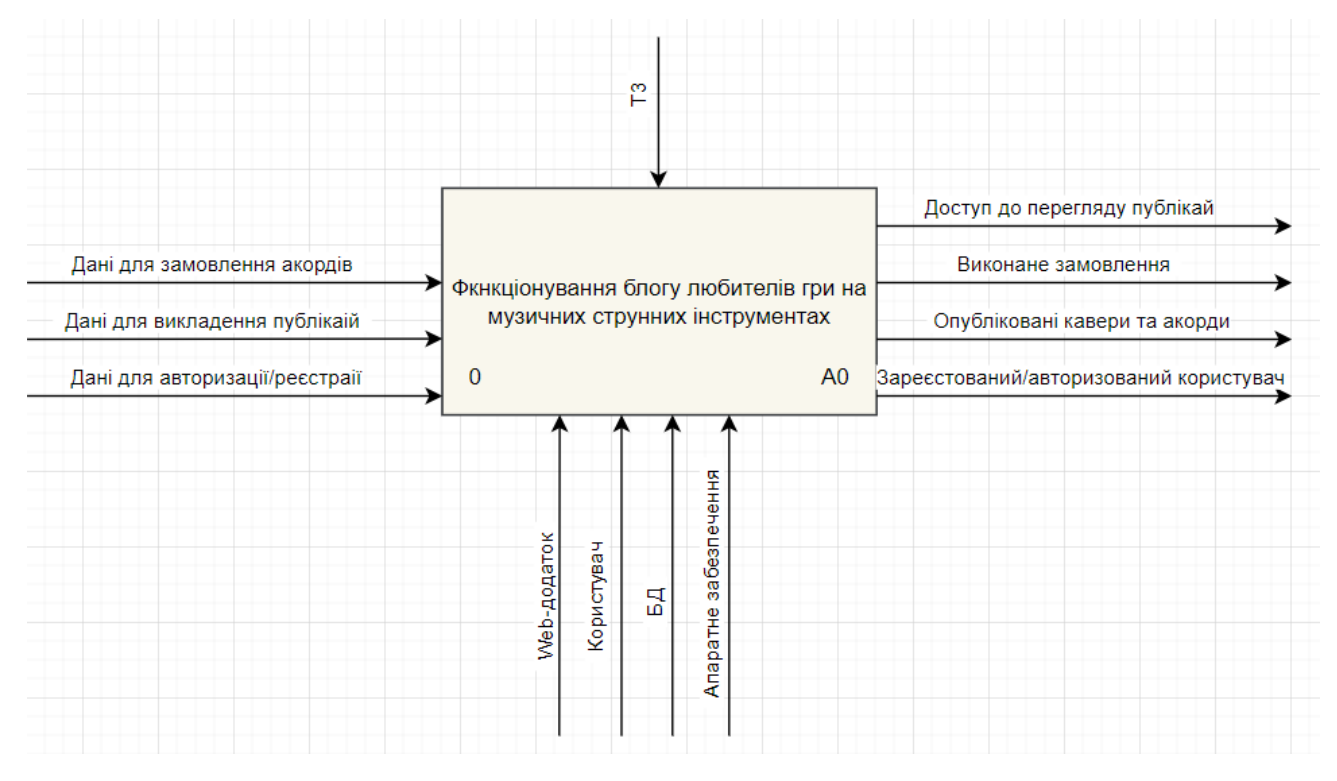

Рисунок 2.1 – Контекстна діаграма IDEF0

Процесом на даній діаграмі виступає «Функціонування блогу любителів гри на музичних струнних інструментах». Вхідними даними виступають дані для замовлення акордів, дані для викладення публікацій та дані для авторизації/реєстрації. Щодо даних що слугують для авторизації або реєстрації, на виході маємо зареєстрованого або, відповідно, авторизованого користувача який має доступ до всього функціоналу. Дані для замовлення на виході мають виконане замовлення. Відповідно дані для викладення постів як вихід мають публікацію каверів та акордів. З пункту управління виступає технічне завдання. Механізмами стали сам додаток, користувач, база даних (БД) та апаратне забезпечення.

На основі аналізу контекстної діаграми було створено діаграму першого рівня декомпозиції, що можна бачити на рисунку 2.2.

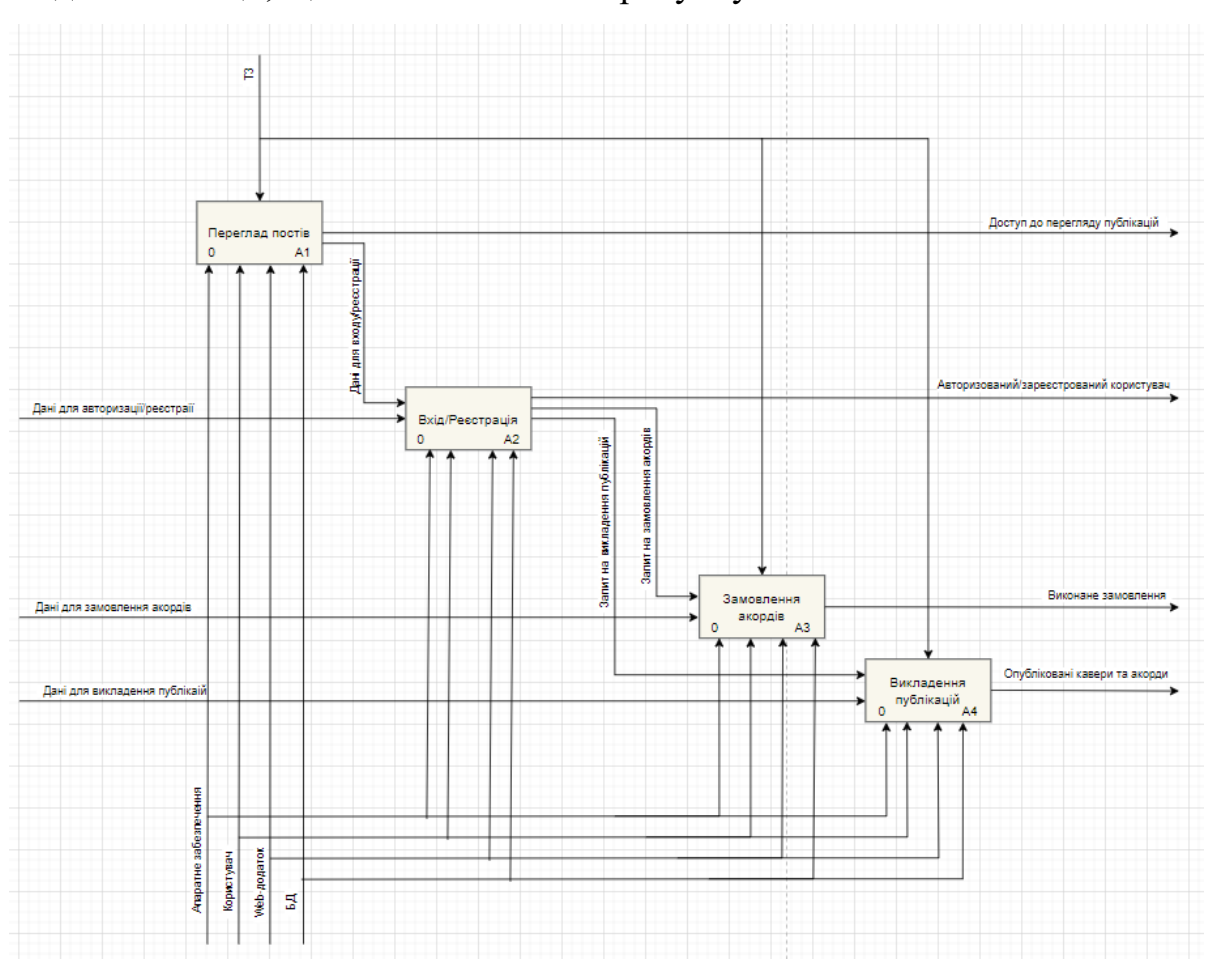

Рисунок 2.2 – Діаграма першого рівня декомпозиції IDEF0

#### <span id="page-15-0"></span>**2.1.2 Моделювання варіантів використання блогу**

Даний розділ відповідає за моделювання варіантів використання блогу любителів гри на музичних струнних інструментах. Це дозволяє зрозуміти акторів системи та їх потреби у використанні блогу, а також визначити оптимальні шляхи взаємодії з ним задля досягнення цілей користувачів.

На рисунку 2.3 представлена діаграма варіантів використання блогу. Акторами виступають сам користувач та адміністратор. Користувачу спочатку доступні дві функції: реєстрація та перегляд публікацій. Після реєстрації функціонал розширюється. Тепер доступні замовлення акордів, викладення публікацій та коментування постів з акордами. Щодо функціоналу адміністратора, користувачу з цією роллю доступний весь функціонал звичайного користувача а також редагування, видалення постів та виконання замовлення на акорди.

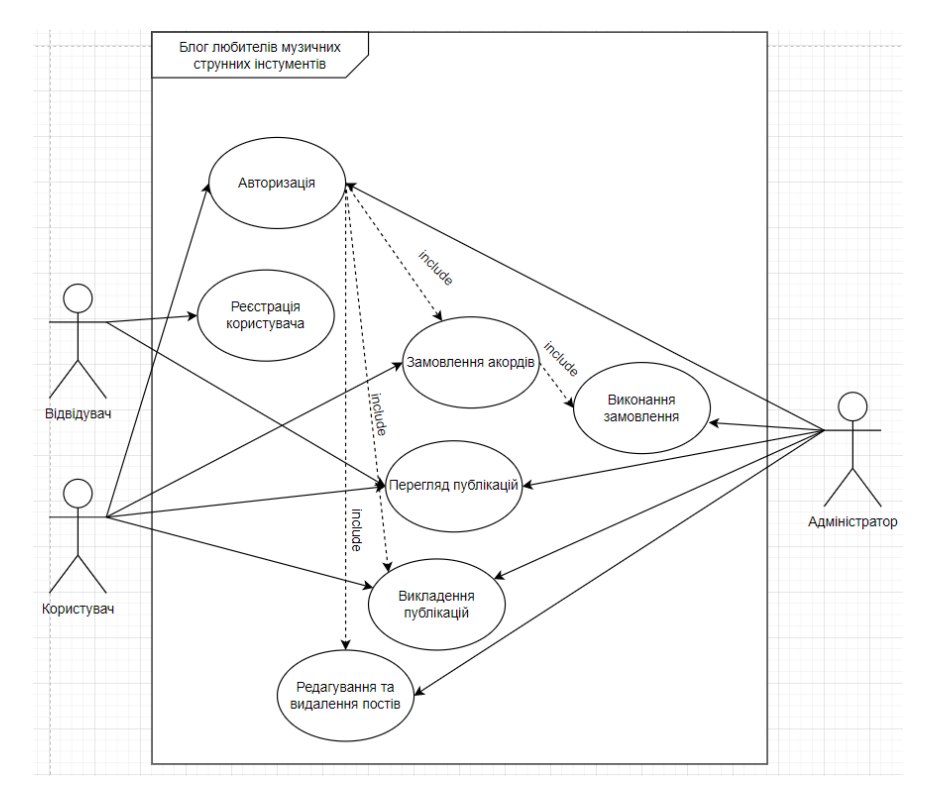

Рисунок 2.3 – Діаграма варіантів використання

### <span id="page-16-0"></span>**2.1.3 Моделювання діаграми діяльності**

На рисунку 2.4 представлено діаграму діяльності блогу любителів гри на струнних музичних інструментах.

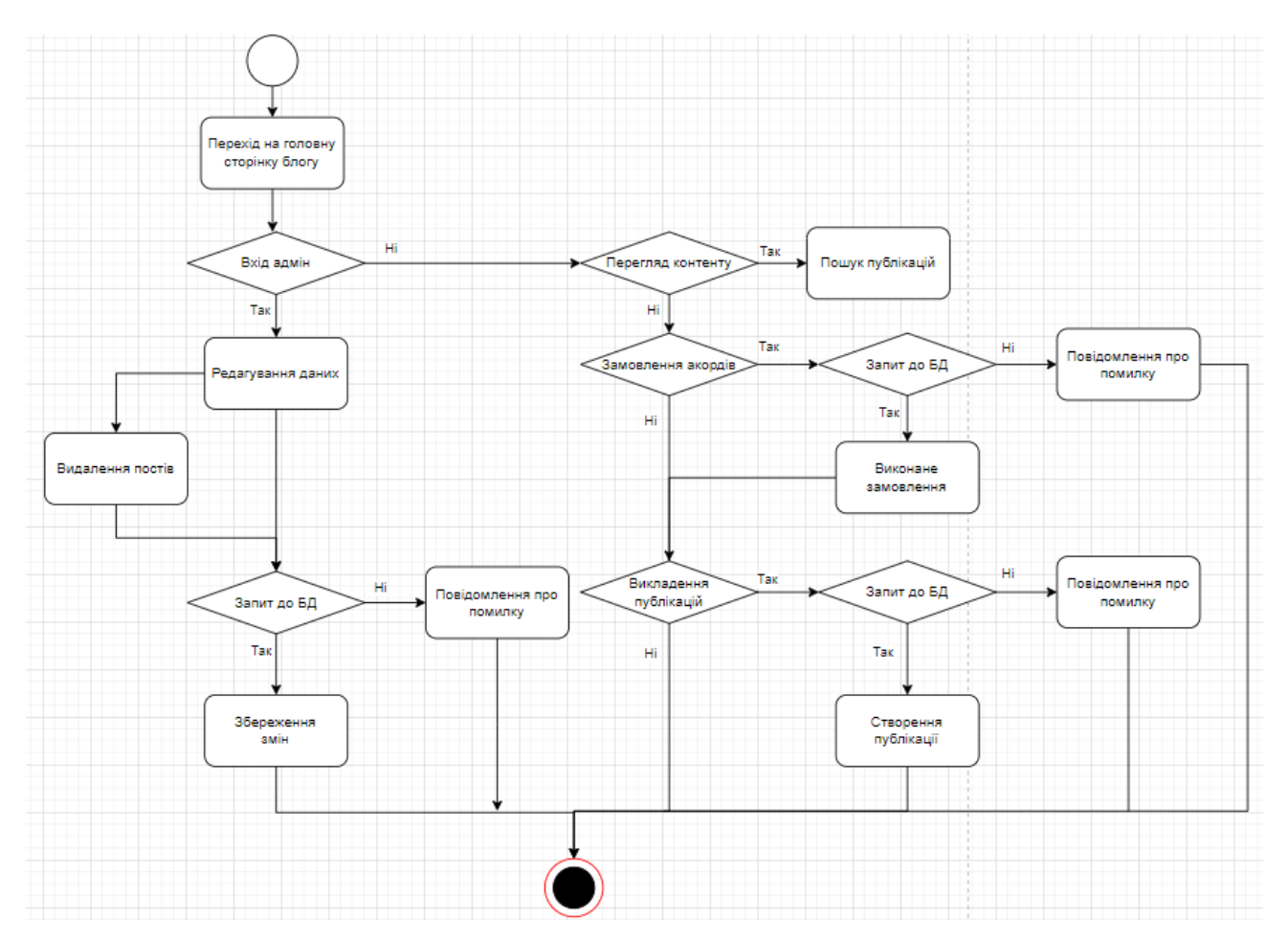

Рисунок 2.4 – Діаграма діяльності додатку

Дана діаграма включає в себе наступні етапи. Спочатку користувач переходить на головну сторінку блогу. Далі відбувається вхід до акаунту. Якщо д було здійснено вхід до адмін акаунту то доступний наступний функціонал:

- редагування даних;
- видалення постів.

Після виконання даного функціоналу, відбувається запит до баз даних. Якщо дані пройшли перевірку, то дані зберігаються. І відповідно якщо ж ситуація інакша, відкривається повідомлення про помилку.

Якщо ж вхід був проведений не до адмін акаунту, то відкривається функціонал звичайного користувача такий як:

- перегляд контенту;
- замовлення акордів;
- викладення постів.

### **2.2 Проектування бази даних блогу**

<span id="page-17-0"></span>На рисунках 2.5-2.7 показано схему бази даних, яка використовується у блозі любителів гри на музичних струнних інструментах.

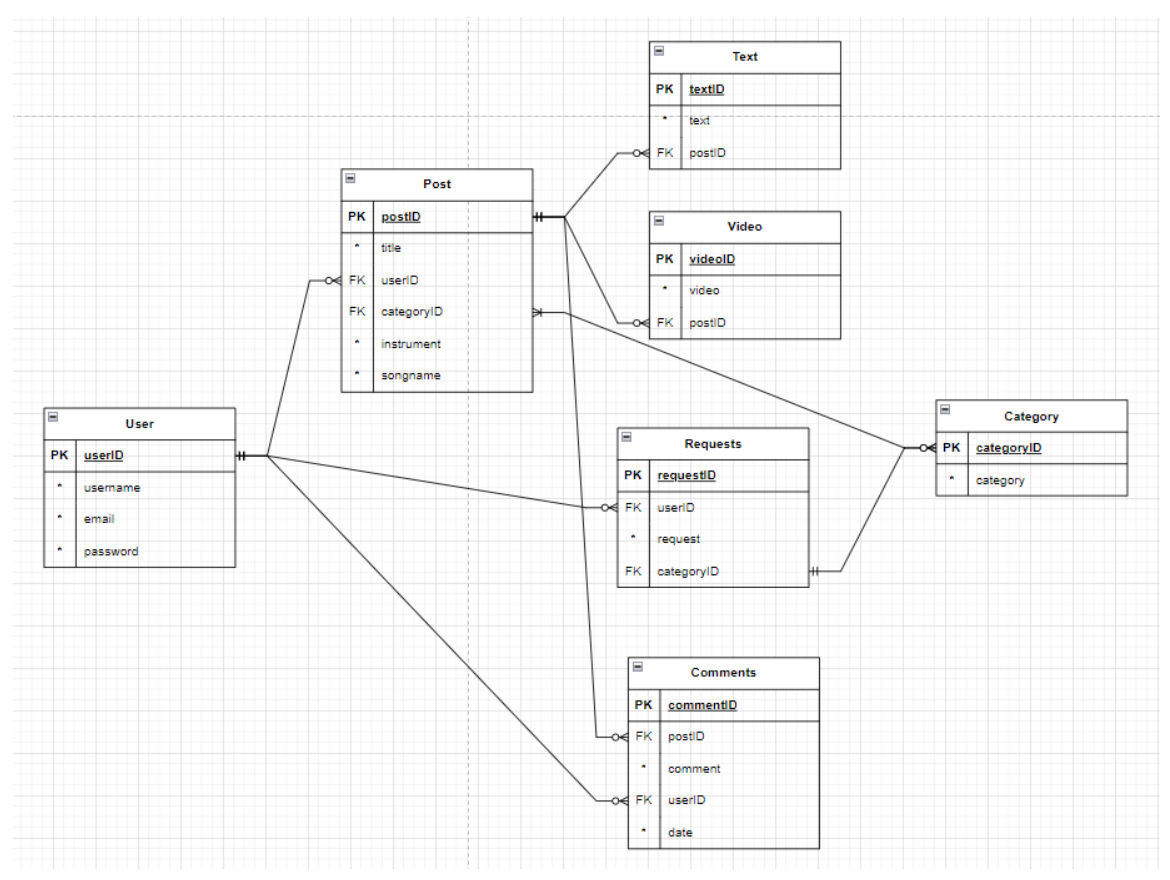

Рисунок 2.5 – Логічна модель бази даних

### <span id="page-18-1"></span><span id="page-18-0"></span>**3 Розробка блогу любителів гри на струнних музичних інструментах**

### **3.1 Програмна реалізація**

### <span id="page-18-2"></span>**3.1.1 Встановлення WordPress**

Оскільки Open Server не підходив, так як він використовує PHP 6 версії, то будемо використовувати локальний сервер XAMPP. Завантажуємо з офіційного сайту актуальну версію WordPress [15-19] (рис. 3.1).

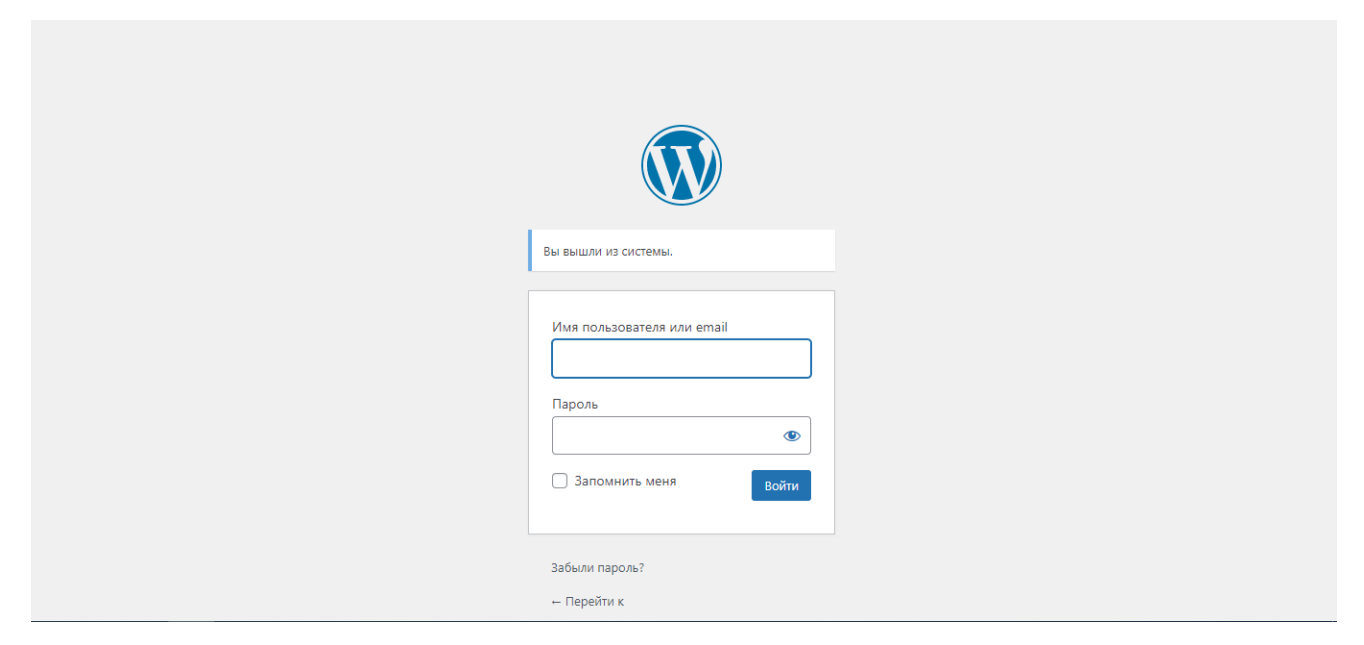

Рисунок 3.1 – Авторизація у WordPress

Після завантаження, авторизуємося в даній системи зі сторони адміністратора web-додатку (рис. 3.2).

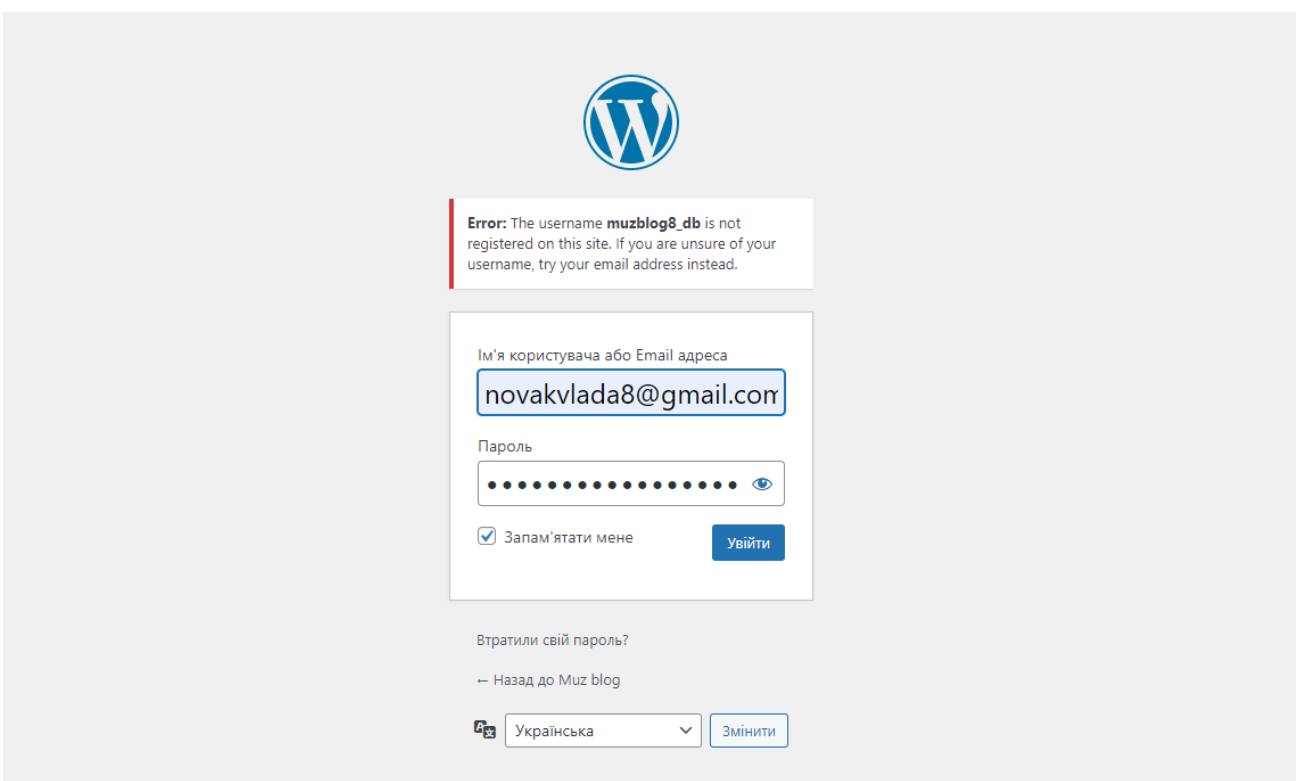

Рисунок 3.2 – Авторизація адміністратора

### <span id="page-19-0"></span>**3.1.2 Налаштування теми**

Після успішної авторизації, ми потрапляємо на сторінку редагування та адміністрування сайту [17] (рис. 3.3). Дана сторінка надалі буде використовуватися як сторінка для адміністраторів сайту. Тут доступні такі можливості як:

- редагування та видалення постів;
- перегляд замовлень;
- викладення публікацій;
- редагування самого web-додатку.

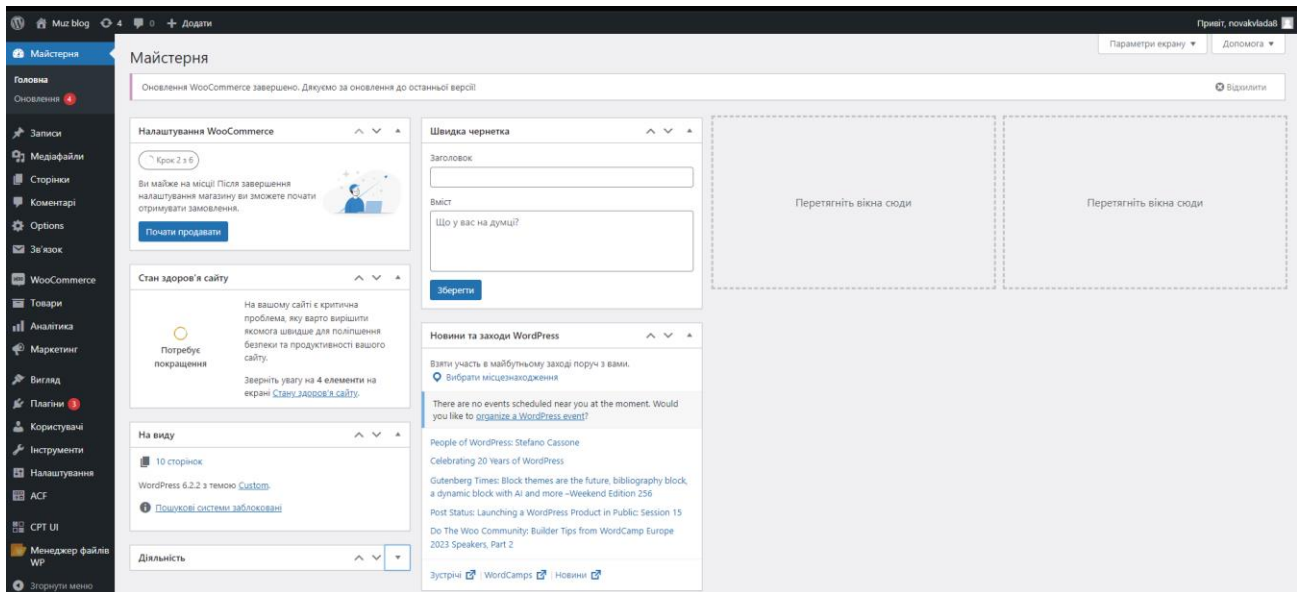

Рисунок 3.3 – Головна сторінка

Для реалізації блогу було використано наступні плагіни [20]:

- WooCommerce;
- Менеджер файлів WP;
- Contact Form 7;
- Advanced Custom Fields.

Перший плагін, WooCommerce, був використаний з ціллю створення можливості покупки акордів. Замовляти акорди можуть лише авторизовані користувачі.

Менеджер файлів WP потрібен для проведення різних операцій з файлами та папками на віддаленому сервері (копіювання, переміщення, вивантаження, створення папки/файлу, перейменування, редагування, видалення тощо).

Для створення форм замовлення акордів та викладення публікацій було використано Contact Form 7. Цей плагін використовується для створення форм зв'язку в блозі.

Та останній додаток, Advanced Custom Fields. Використовується для створення блоків додаткової інформації до Постів, Сторінок та Товарів.

### **3.2 Використання програмного додатку**

<span id="page-21-0"></span>Спочатку розглянемо функціонал блогу зі сторони не авторизованого користувача.

На головній сторінці блогу (рис. 3.4) після відкриття додатку користувач може бачити навігаційне меню, яке буде надалі присутнє на деяких інших сторінках, нові надходження контенту (нові кавери та нові акорди) та, для більшої зручності навігаційне меню в кінці сторінки.

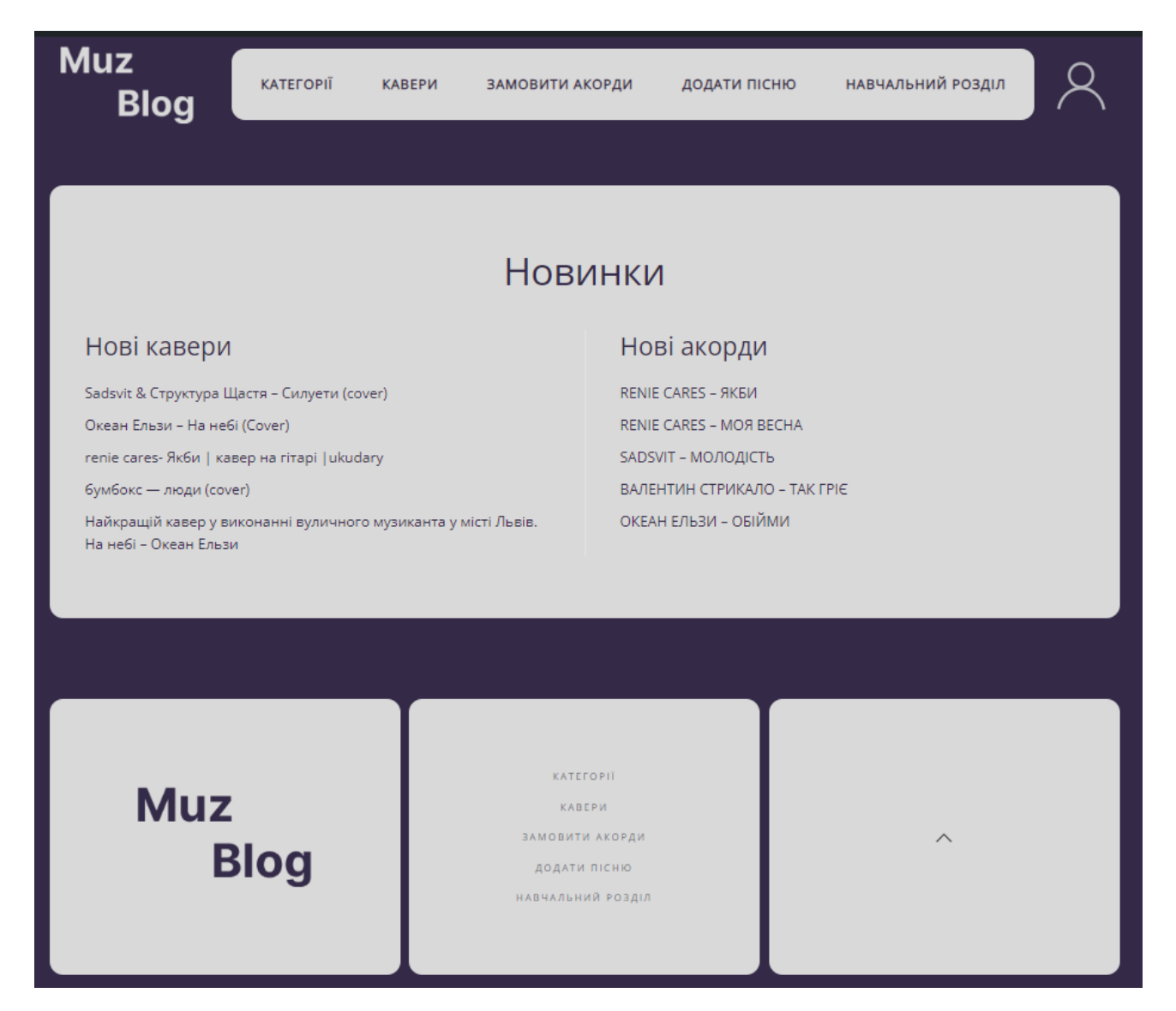

### Рисунок 3.4 – Головна сторінка блогу

Сторінка категорій (рис. 3.5) містить у собі категорії пісень, на які було складено акорди. Тут також присутні навігаційні меню зверху і знизу сторінки. На рисунку 3.6 показано приклад обрання категорії акордів для пісні. Пісні було відсортовано, відповідно категорії «Новак українська музика».

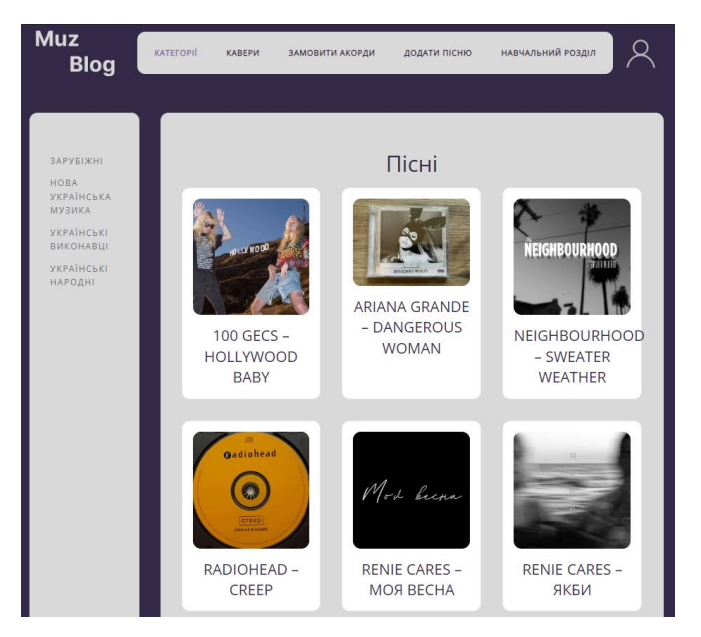

Рисунок 3.5 – Сторінка «Категорії»

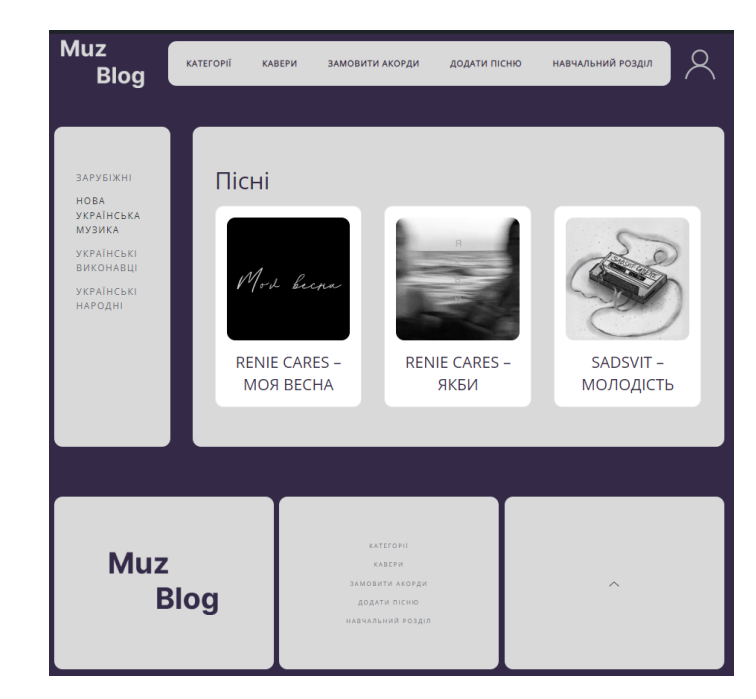

Рисунок 3.6 – Сторінка категорії «Нова українська музика»

Сторінка перегляду окремої пісні (рис. 3.7), крім меню, має у собі назву пісні, саму пісню з кліпом взятого з YouTube та самі акорди з текстом до пісні.

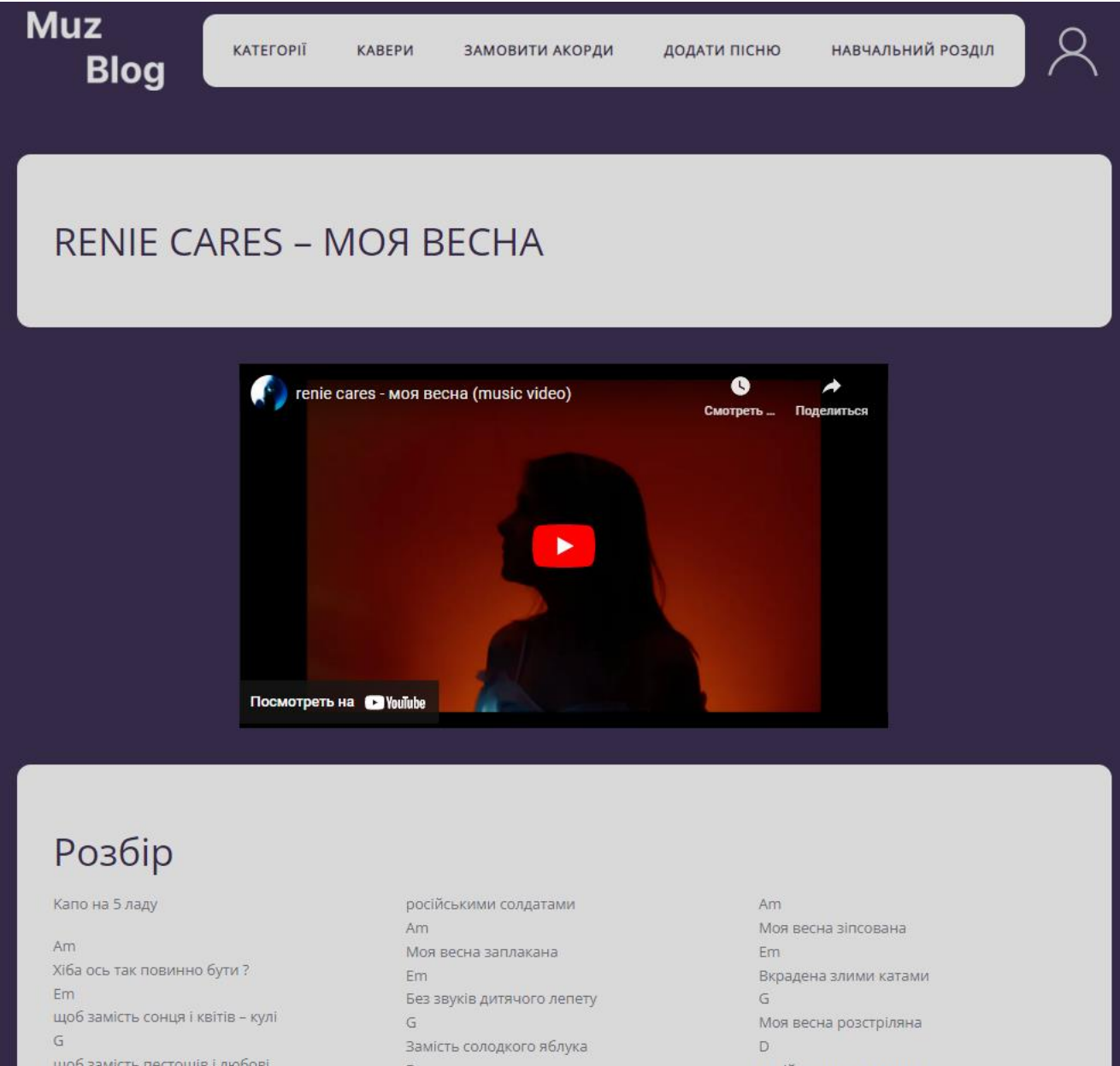

Рисунок 3.7 – Сторінка перегляду акордів для пісні

Також неавторизованому користувачу доступні такі сторінки як «Кавери» (рис. 3.8) та «Навчальний розділ» (рис. 3.9). Ці розділи мають подібний дизайн та викладення контенту. На сторінках маються посилання на відео з YouTube.

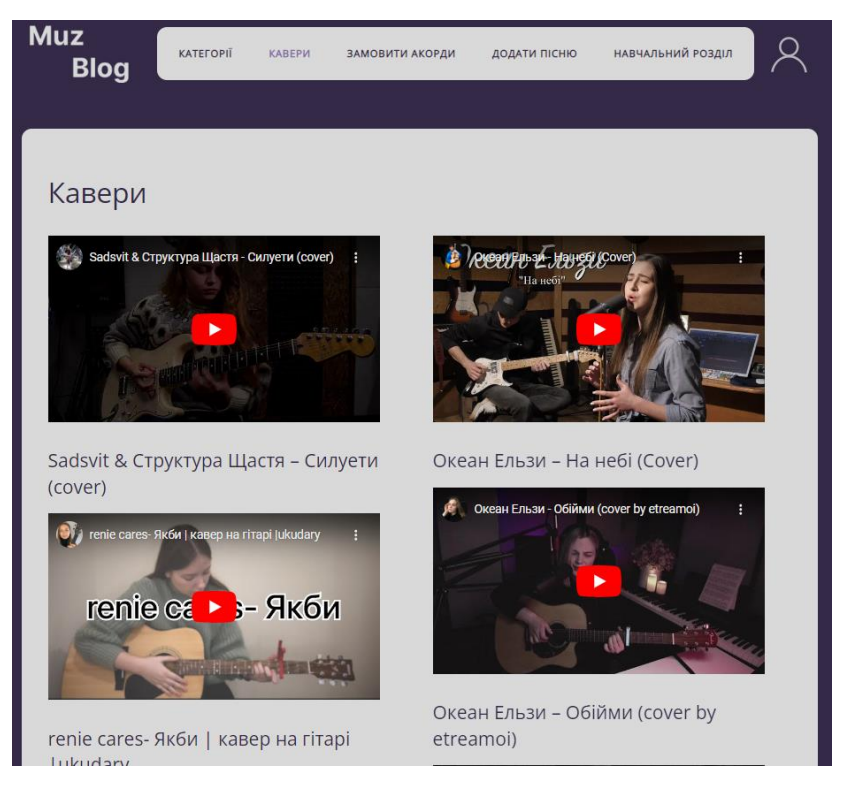

Рисунок 3.8 – Сторінка «Кавери»

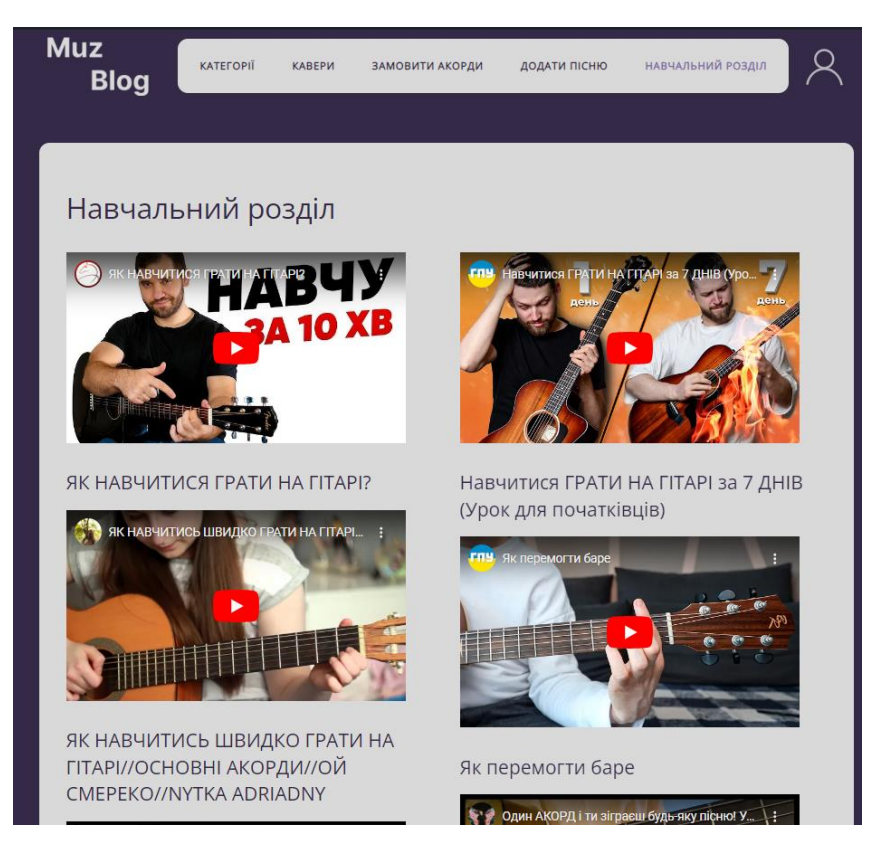

Рисунок 3.9 – Сторінка «Навчальний розділ»

Натиснувши на іконку акаунту, перейдемо до сторінки «Вхід» (рис. 3.10). Дана сторінка містить у собі поля для входу та, якщо акаунт не створений, поле для реєстрації.

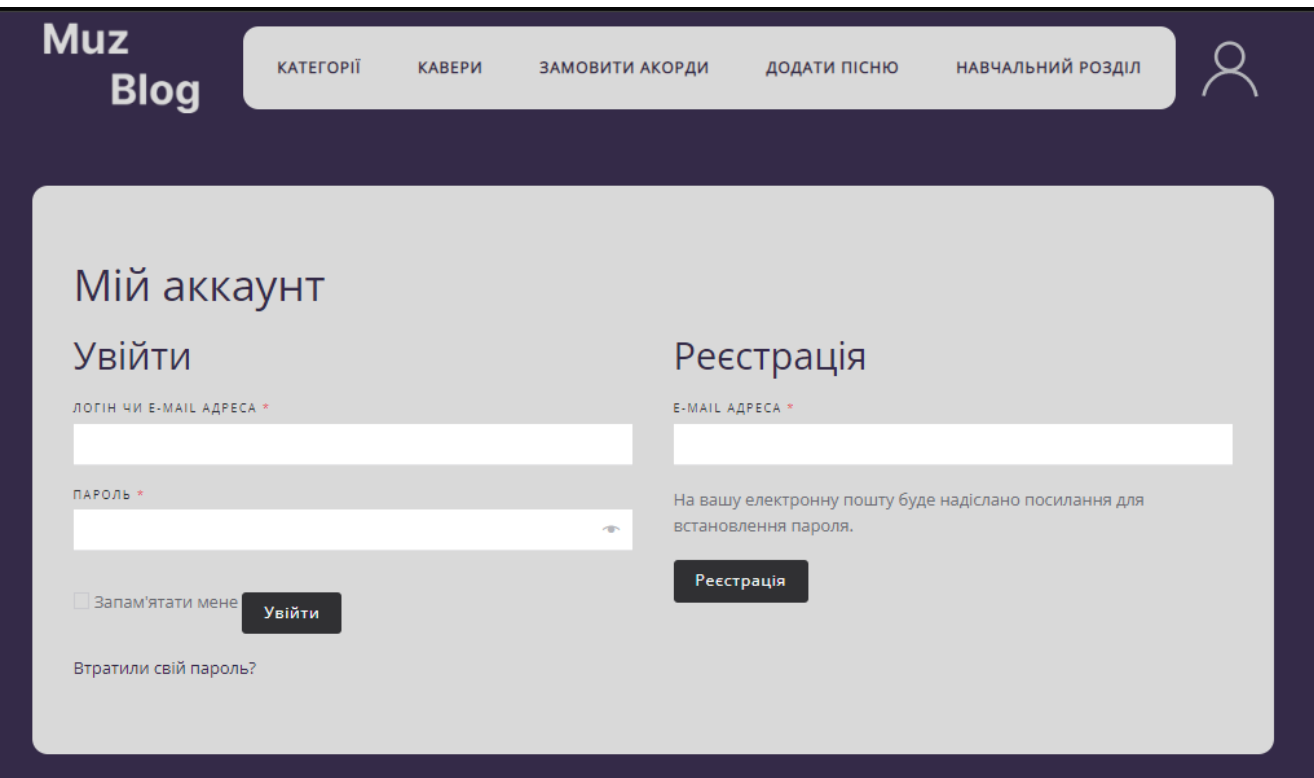

Рисунок 3.10 – Сторінка «Вхід/Реєстрація»

Після успішного входу/реєстрації, користувачу відкривається сторінка аккаунту (рис. 3.11). Користувачу доступні такі функції як:

- замовлення (відображення всіх замовлень користувача);
- завантаження (відображення всіх зроблених публікацій користувачем);
- профіль (сторінка редагування аккаунту).

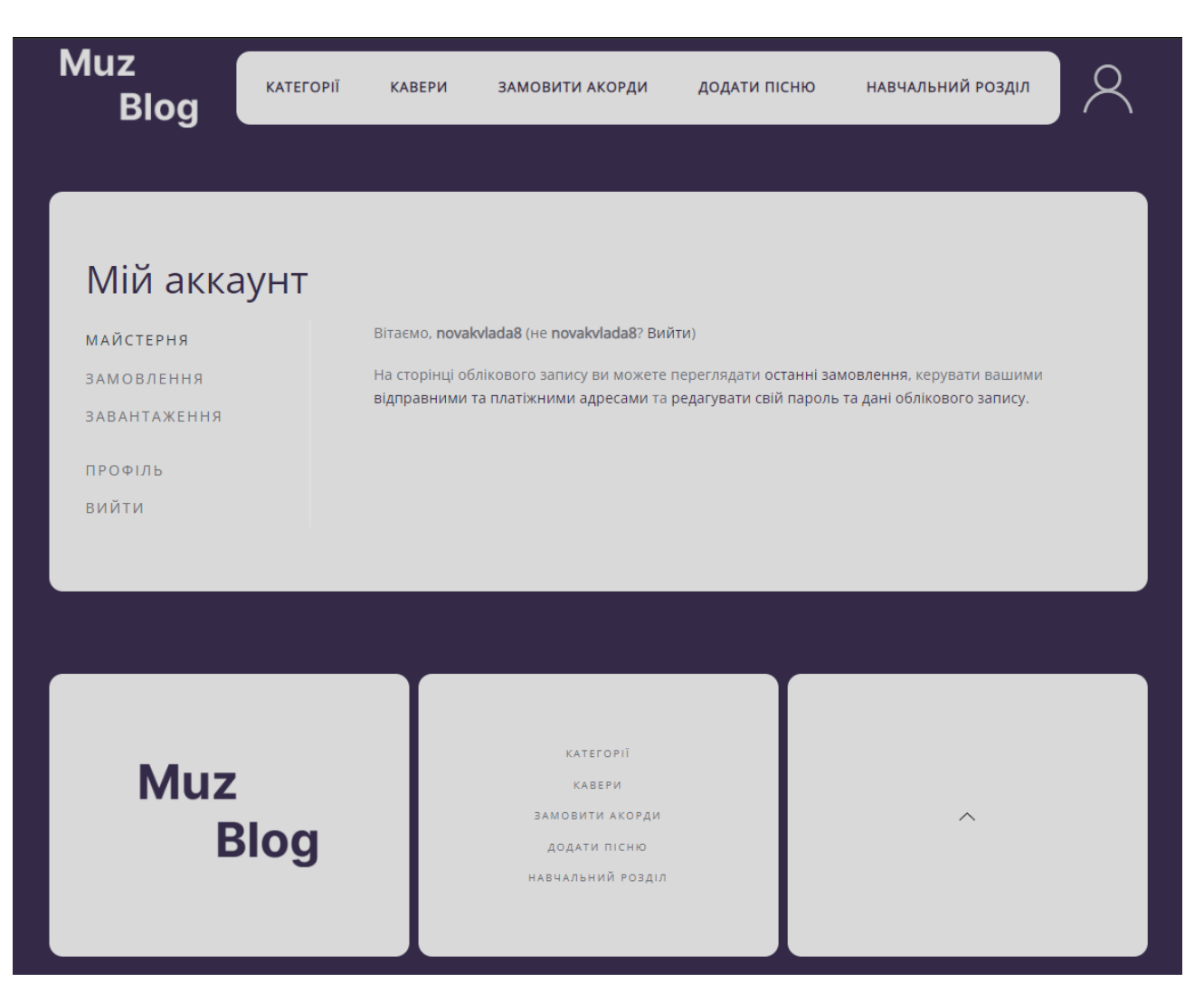

Рисунок 3.11 – Сторінка «Мій аккаунт»

Після успішної авторизації, користувач має можливість замовлення акордів та викладення публікацій. Для виконання замовлення потрібно заповнити поля з ім'ям користувача, автором та назвою пісні, вставити посилання на неї а також додати посилання на скріншот оплати. Для викладення акордіа або кавері також необхідно заповнити відповідні поля, після чого публікацію буде перевірено та, за успішної перевірки, викладено в блозі. Сторінки можна побачити на рисунках 3.12 та 3.13.

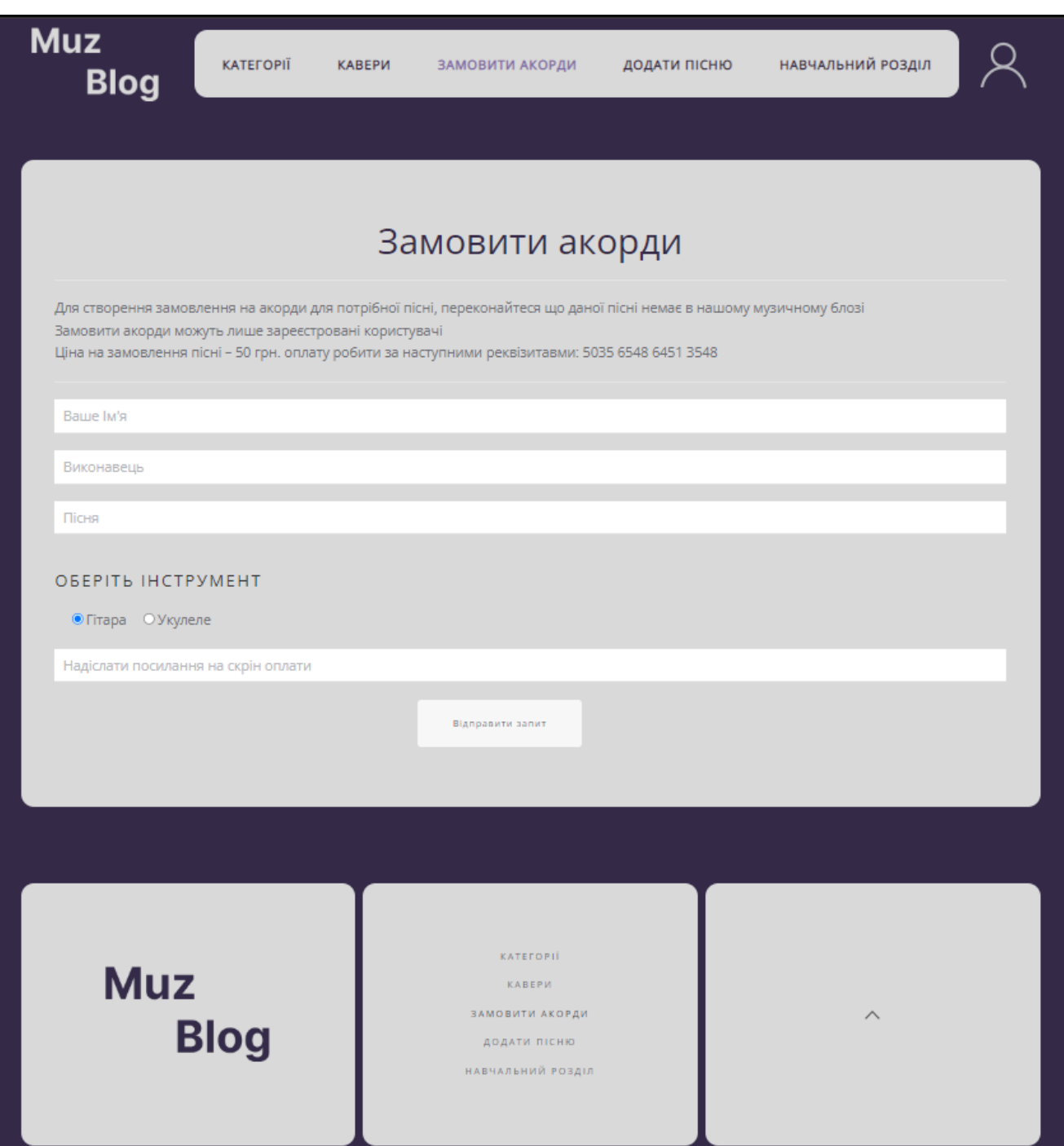

Рисунок 3.12 – Сторінка для замовлення акордів

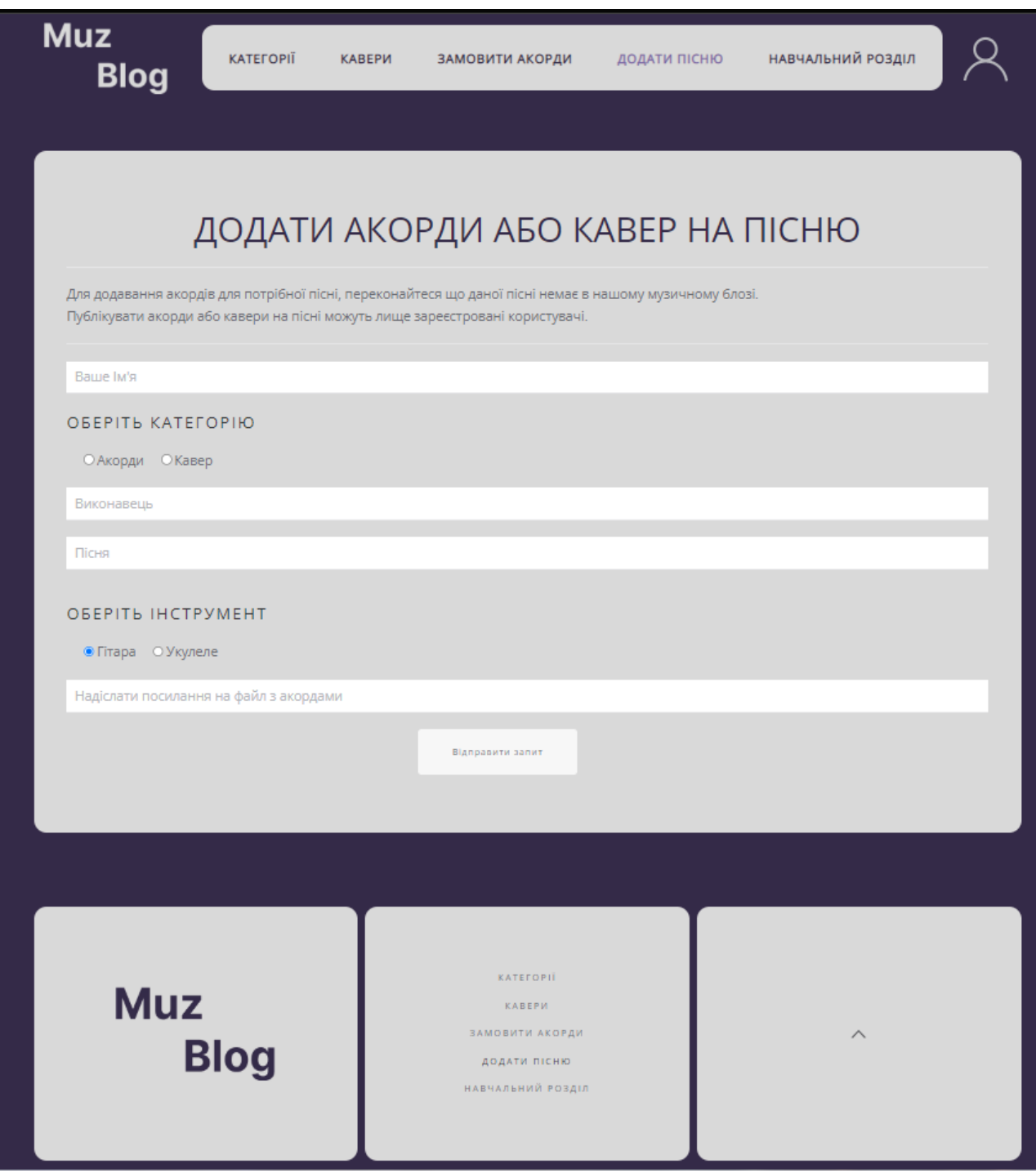

Рисунок 3.13 – Сторінка для викладення каверів або акордів на пісню

#### **ВИСНОВКИ**

<span id="page-29-0"></span>Отже, під час виконання кваліфікаційної роботи бакалавра було розроблено блог любителів гри на струнних музичних інструментах. Для досягнення мети виконано аналіз предметної області, моделювання та проектування, розробку блогу відповідно теми «Блог любителів гри на струнних музичних інструментах».

Реалізовано технічне завдання, де описано:

- призначення, мету та цільову аудиторію додатку;
- чітке описання вимог до створюваного web-додатку;
- шаблони майбутніх сторінок з використанням додатку Figma;
- склад і зміст робіт з строками їх виконання;
- вимоги до складу й змісту робіт із введення web-додатку в експлуатацію.

Деталізовано мету проекту методом SMART для більш зручної деталізації мети проекту. Також було створено OBS та WBS структури робіт проекту, діаграму Ганта, де було розподіллено відповідальних за різні види робіт та встановлено строки їх виконання. Визначено ризики під час виконання проекту та стратегії їх усунення.

Було проведено аналіз останніх досліджень і публікацій, де визначено переваги створення блогу. Також проведено аналіз трьох найпопулярніших аналогів, під час якого було виявлено їх переваги та недоліки. У розділі постановка задачі було чітко сформовано що повинно бути реалізовано у готовому проекті.

У розділі «Моделювання та проектування» було створено контекстну та діаграму декомпозиції додатку у нотації IDEF, діаграму варіантів використання, діаграму діяльності та спроектовано базу даних блогу.

Розділ з розробкою блогу містить у собі описання програмної реалізації та опис використання додатку користувачем.

Практична цінність розробленого додатку – пошук та замовлення акордів для струнних музичних інструментів. Блог любителів гри на струнних музичних інструментів спрямований на початківців гри на обраному струнному інструменті.

#### **ПЕРЕЛІК ЛІТЕРАТУРНИХ ДЖЕРЕЛ**

- <span id="page-31-0"></span>1. Акорди пісень під гітару - mychords.net. Finding chords you need mychords.net. [Електронний ресурс]: https://mychords.net/uk/. (дата звернення: 14.05.2023).
- 2. Акорди популярних пісень для гітари | guitar-uke.com. Ukulele tabs and chords | guitar-uke.com. [Електронний ресурс]: https://guitaruke.com/uk/gitara/toppesen/1.html. (дата звернення: 14.05.2023).
- 3. Тексти та акорди пісень Українські пісні. Тексти та акорди пісень Українські пісні. [Електронний ресурс]: https://www.pisni.org.ua/. (дата звернення: 14.05.2023).
- 4. Акорди пісень, підбір акордів по запиту. Sing-My-Song.com. [Електронний ресурс]: https://sing-my-song.com/. (дата звернення: 14.05.2023).
- 5. Акорди для гітаристів початківців. Обучение игры на гитаре в Школе гитары Serenada. [Електронний ресурс]: https://serenada.in.ua/uk/bloh/statti-pro-hitari/127-akordy-hitarystivpochatkivtsiv. (дата звернення: 14.05.2023).
- 6. Про "правильні" схеми акордів. Школа співу та акомпанименту на гітарі. [Електронний ресурс]: https://denysberezhnyi.com.ua/guitar-plus-vocalschool/guitar-chords.html. (дата звернення: 14.05.2023).
- 7. Поради щодо ефективності уроків гри на скрипці. Superprof UA блог про обмін знаннями. [Електронний ресурс]: https://www.superprof.com.ua/blog/porady-schodo-efektyvnosti-uroku/. (дата звернення: 14.05.2023).
- 8. Добровська Л., Аверьянова О. Управління ІТ-проектами в Microsoft Project: Комп'ютерний практикум : навч. посіб. Київ : КПІ ім. Ігоря Сікорського, 2020. 152 с. (дата звернення: 14.05.2023).
- 9. Mastering Music Instruments through Technology in Solo Learning Sessions / K. Marky et al. Darmstadt, Germany, 2019. (дата звернення: 14.05.2023).
- 10. Конспект. Поняття й сутність організації: «Дерево цілей». SMART в цілепокладанні. Дистанційне навчання КФКСумДУ. [Електронний ресурс]:

https://dl.kpt.sumdu.edu.ua/mod/book/view.php?id=8447&chapterid=4 252 (дата звернення: 14.05.2023).

- 11. Гусєва Ю. Ю. УПРАВЛІННЯ РОЗКЛАДОМ І ВАРТІСТЮ ПРОЕКТУ : Опор. конспект лекцій. Харків : ХАРКІВ. НАЦ. УН-Т МІСЬК. ГОСП-ВА ім. О. М. БЕКЕТ., 2019. 81 с. (дата звернення: 14.05.2023).
- 12. Злоцька І. О., Черкасова В. В., Яковлева І. О. Діаграма Ганта як засіб планування проектів. Харків : Харків. нац. ун-т міськ. госп-ва ім. О.М. Бекет., 2021. (дата звернення: 14.05.2023).
- 13. Клімова О. В. «Моделі і методи аналізу ризиків при плануванні ІТ проекту : магістерська дисертація. Київ, 2019. 87 с. (дата звернення: 14.05.2023).
- 14. Entringer TC Nascimento DC de O. Ferreira A. da S. Siqueira PMT Boechat A. de S. Cerchiaro IB Mendonça SB & Ramos RR. Comparative Analysis main Methods Business Process Modeling: Literature Review, Applications and Examples. 2019. 17 p. (дата звернення: 01.06.2023).
- 15.What Is WordPress? [Електронний ресурс]: https://wpapprentice.com/wordpress-for-beginners/what-is-wordpress/ (дата звернення: 01.06.2023).
- 16. What Is WordPress? What Can It Do & Is It Right For You? A Beginner's Guide . [Електронний ресурс]: https://www.wpkube.com/what-iswordpress/ (дата звернення: 01.06.2023).
- 17. WordPress Tutorial for Beginners with Step by Step PDF. Stratosphere Digital, 29.08.2016 URL: https://stratospheredigital.ca/wordpress-tutorialfor-beginners-step-by-step-pdf/ (дата звернення: 01.06.2023).
- 18. Williams B., Tadlock J., Jacoby J. J. Professional WordPress Plugin Development. Wiley & Sons, Incorporated, John, 2020. 480 p. (дата звернення: 01.06.2023).
- 19. Building Web Apps with WordPress: WordPress as an Application Framework / B. Williams et al. O'Reilly Media, Incorporated, 2019. 400 p. (дата звернення: 01.06.2023).
- 20. Tennant E. WordPress Plugins: The 672 Best Free WordPress Plugins for Developing Amazing and Profitable Websites. Independently Published, 2019. (дата звернення: 01.06.2023).

# <span id="page-34-0"></span>**ДОДАТОК А**

# **ТЕХНІЧНЕ ЗАВДАННЯ**

**на розробку інформаційної системи «Блог любителів струнних музичних інструментів»**

**Суми 2023**

#### **1 Призначення та мета створення web-додатку**

### **1.1 Призначення web-додатку**

Музичний блог любителів струнних інструментів призначений для перегляду акордів на пісні або опублікованих каверів, публікації акордів та каверів на пісні та перегляду навчального блогу для здобуття нових навичок гри на струнних інструментах.

#### **1.2 Мета створення web-додатку**

Мета проекту – створення зручної платформи блогу любителів струнних музичних інструментів задля пошуку однодумців, популяризації музикальної індустрії.

#### **1.3Цільова аудиторія**

Цільовою аудиторією «MuzBlog» можуть бути абсолютно всі користувачі мережі Інтернет, що зацікавлені у пошуку акордів та каверів на пісні або освоєнню навичок гри на струнних інструментах.

### **2 Вимоги до web-додатку**

### **2.1Вимоги до web-додатку в цілому**

### **2.1.1 Вимоги до структури й функціонування web-додатку**

«MuzBlog» повинен бути реалізований за допомогою web-інструментів та забезпечувати визначений набір функціональних можливостей.

Кінцевий продукт даного проекту – це web-сайт, який має зручний інтерфейс та наповнений корисною та потрібною інформацією.

### **2.1.2 Вимоги до персоналу**

Для кандидату на пост робітника персоналу магазину необхідно мати наступні навички:

- вміння працювати з ПК та різними застосунками;
- навички підбирання акордів для пісень;
- навички адміністрування сайтом (фільтрації інформації, видалення непотрібної або некоректної інформації);
- вміння працювати у команді.

#### **2.1.3 Вимоги до збереження інформації**

Вся інформація музичного блогу повинна зберігатися у базі даних, реалізованій засобами системи управління базами даних MySQL на сервері.

#### **2.1.4 Вимоги до розмежування доступу**

Розроблюваний web-додаток має бути загальнодоступним у мережі Інтернет. Права доступу до інформації розмежовані за групами користувачів: адміністратор, авторизований користувач та відвідувач.

Адміністратор має необмежний доступ до усього функціоналу сайту з правами перегляду, додавання, редагування, видалення та виконання замовлень на акорди для пісень. Доступ до панелі адміністрування блогом надається за допомогою спеціальних логіну та паролю. Кожний такий акаунт буде містити позначку з зірочкою, що дає можливість легко виділятися на сайті.

Авторизований користувач сайту має можливість перегляду існуючих постів, створення власних постів, створення замовлення на акорди до пісні, якщо її не було знайдено.

Звичайний відвідувач блогу наділений лише правами перегляду вже існуючих постів.

### **2.2Структура web-додатку**

#### **2.2.1 Загальна інформація про структуру web-додатку**

До структури музичного блогу входять усі його web-сторінки. Всі сторінки мають шапку із навігацією, крім сторінок авторизації та реєстрації.

Перелік сторінок web-додатку:

**1. Головна сторінка.** На головній сторінці сайту відображаються поля пошуку пісні, поле вибору інструменту, перехід до форм реєстрації або авторизації, перехід до основного функціоналу блогу. Основним наповненням сторінки є нові кавери та акорди на пісні, для збільшення обхватів нових

користувачів які ведуть свій музичний блог. Зліва знаходиться панель, де відображаються «Топ кавер артистів» та «Популярні акорди на пісні».

**2. Сторінка «Категорії»** містить розділення постів за наступними категоріями: виконавець або за популярністю. Тут розміщено лише акорди на пісні.

**3. Сторінка «Топ каверів».** Наповнення даної сторінки відповідає назві сторінки, тобто тут створюється топ каверів за переглядами та збереженнями.

**4. Форма замовлення акордів** містить у собі поля з виконавцем бажаної пісні, її назвою, поле обрання очікуваного строку та поле для залишення коментарів до замовлення. В відповідності до очікуваного строку публікації акордів на бажану пісню буде встановлено відповідну вартість. Після відправлення запиту на пошту прийдуть реквізити, після поповнення яких ваш запит буде оброблено за пріоритетністю.

**5. Сторінка «Додати пісню».** Дана сторінка доступна лише авторизованим користувачам та адміністрації сайту. Поля які необхідно заповнити: виконавець пісні, назва пісні, текст з акордами, аудіофайл з піснею.

**6. Сторінка «Навчальний розділ»** містить корисну інформацію та список повчальних відео як для початківця так і для професіонала.

**7. Сторінка авторизації** містить поля для введення логіну та паролю, є можливість переходу на форму реєстрації

**8. Сторінка реєстрації** містить поля для введення логіну, електронної пошти, створення паролю та його підтвердження.

**9. Сторінка перегляду окремого поста.** Дана сторінка має можливість перегляду акордів на обрану пісню або каверу.

**10. Сторінка адміністратора.** Цей модуль мітить додаткові можливості, такі як видалення та редагування вже існуючих постів, обробка замовлень та весь функціонал авторизованого користувача.

#### **2.2.2 Навігація**

Для зручної навігації по блогу буде створено меню у верхній частині сторінки, що забезпечить швидке та зручне переміщення по сторінкам сайту.

#### **2.2.3 Наповнення web-додатку (контент)**

За додавання контенту відповідають авторизовані користувачі, які у подальшому можуть редагувати свої пости. За видалення та фільтрацію контенту відповідає адміністрація сайту, що ретельно переглядає опубліковані пости та коментарі до них, та видаляє неналежну інформацію.

### **2.2.4 Дизайн та структура web-додатку**

Дизайн музичного блогу «MuzBlog» має бути виконаний у сучасному та мінімалістичному стилі.

Шрифт повинен бути підібраний так, щоб користувачу було зручно та комфортно переглядати сторінки сайту. Елементи web-сайту повинні бути розміщені так, щоб користувач на інтуїтивному рівні міг користуватися блогом. Шаблон майбутніх сторінок продукту зображено на рисунках А.1 – А.8.

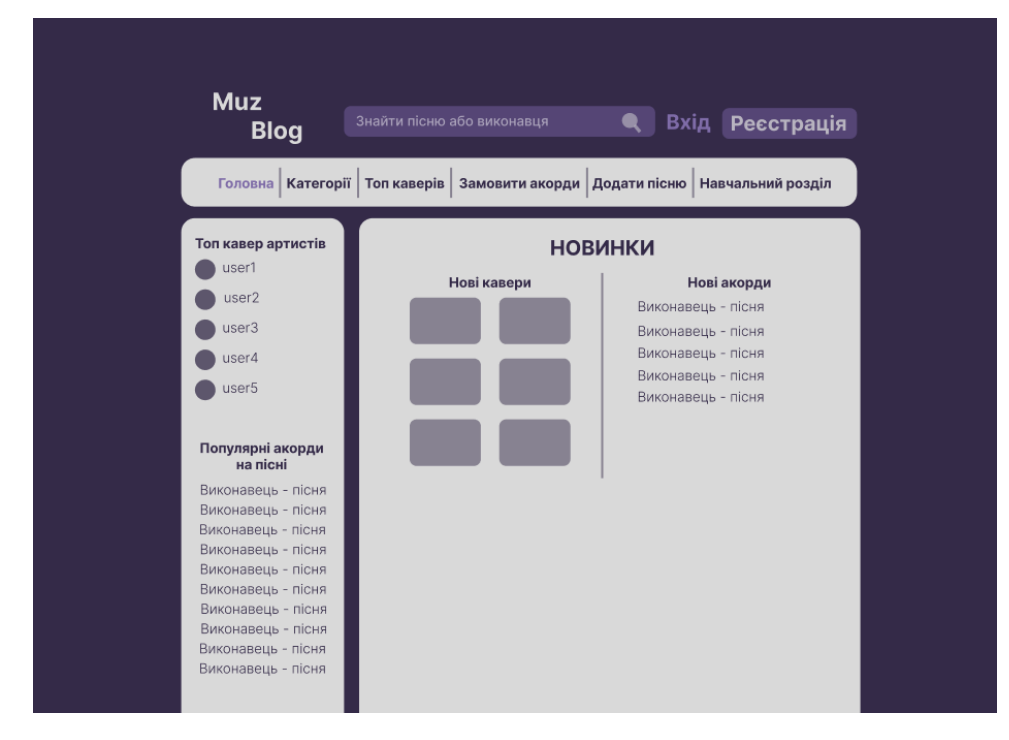

Рисунок А.1 – Головна сторінка

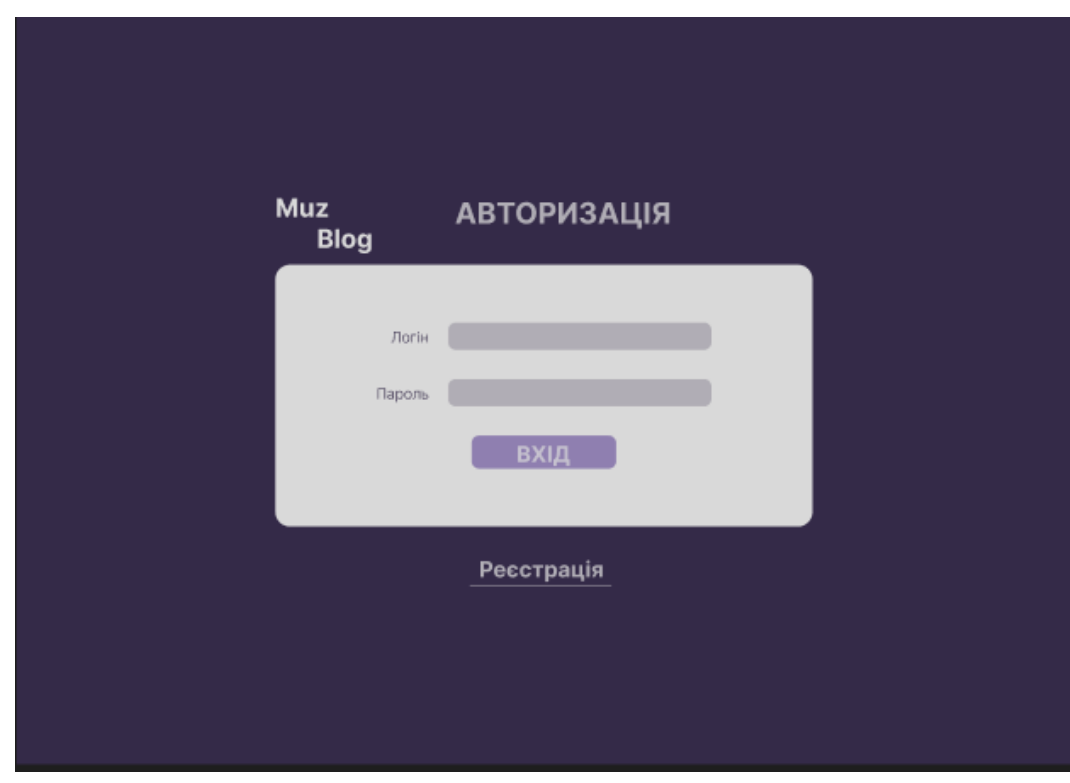

Рисунок А.2 – Сторінка авторизації

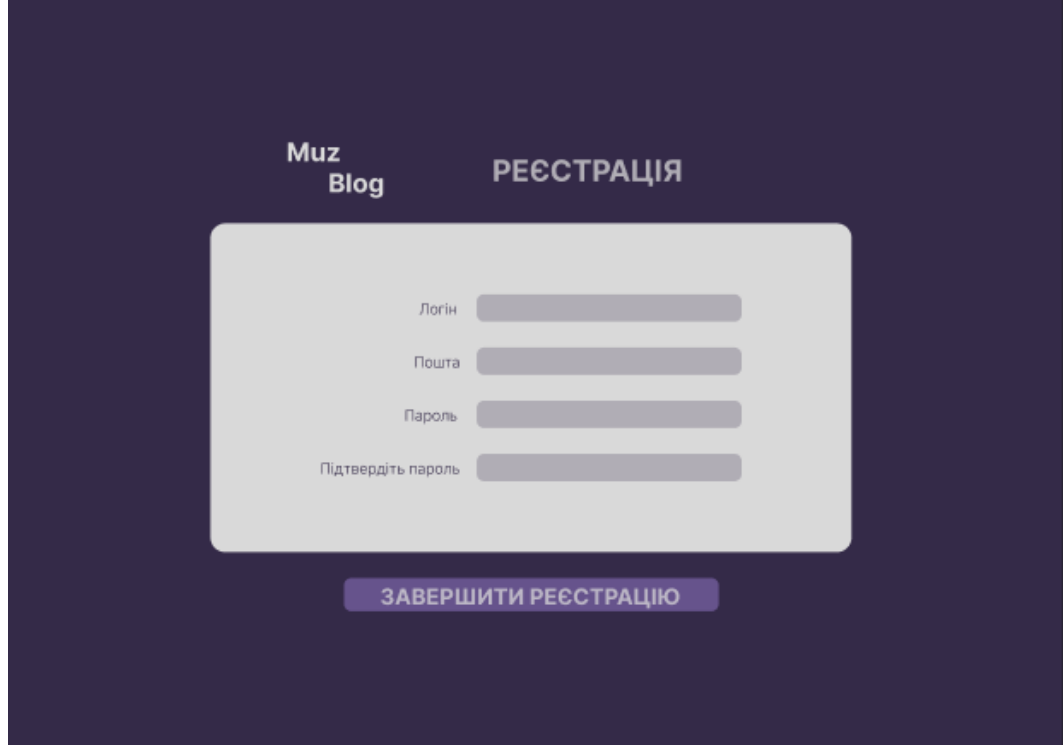

Рисунок А.3 – Сторінка реєстрації

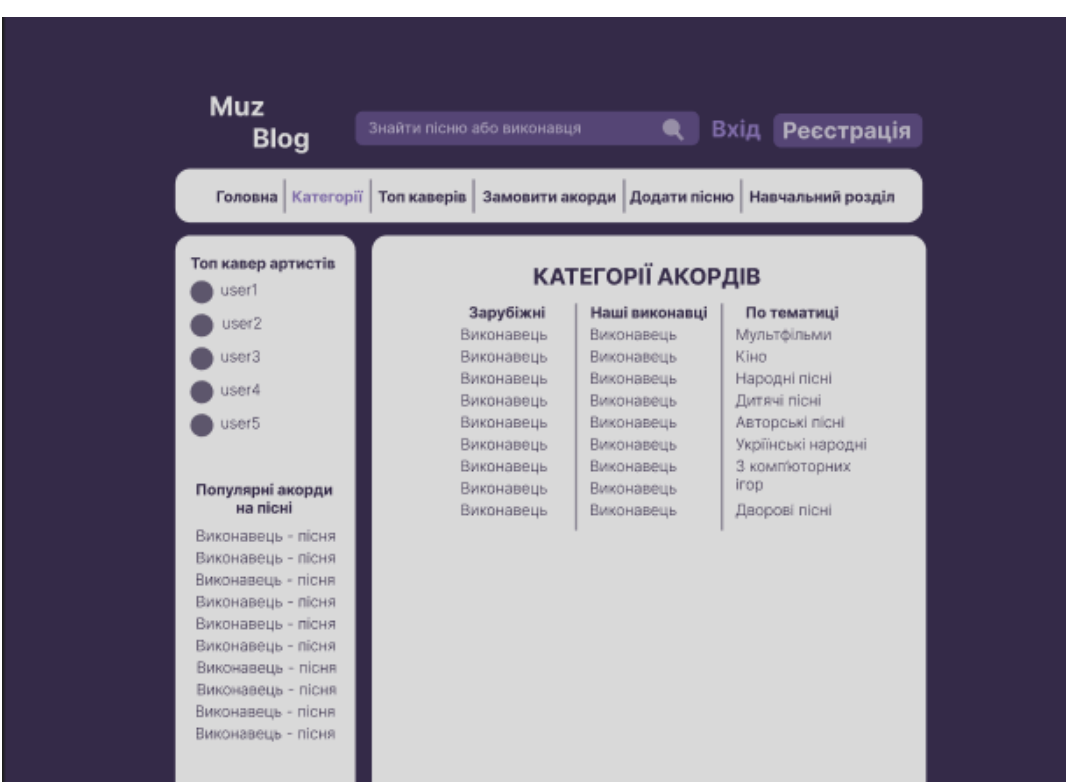

Рисунок А.4 – Сторінка «Категорії»

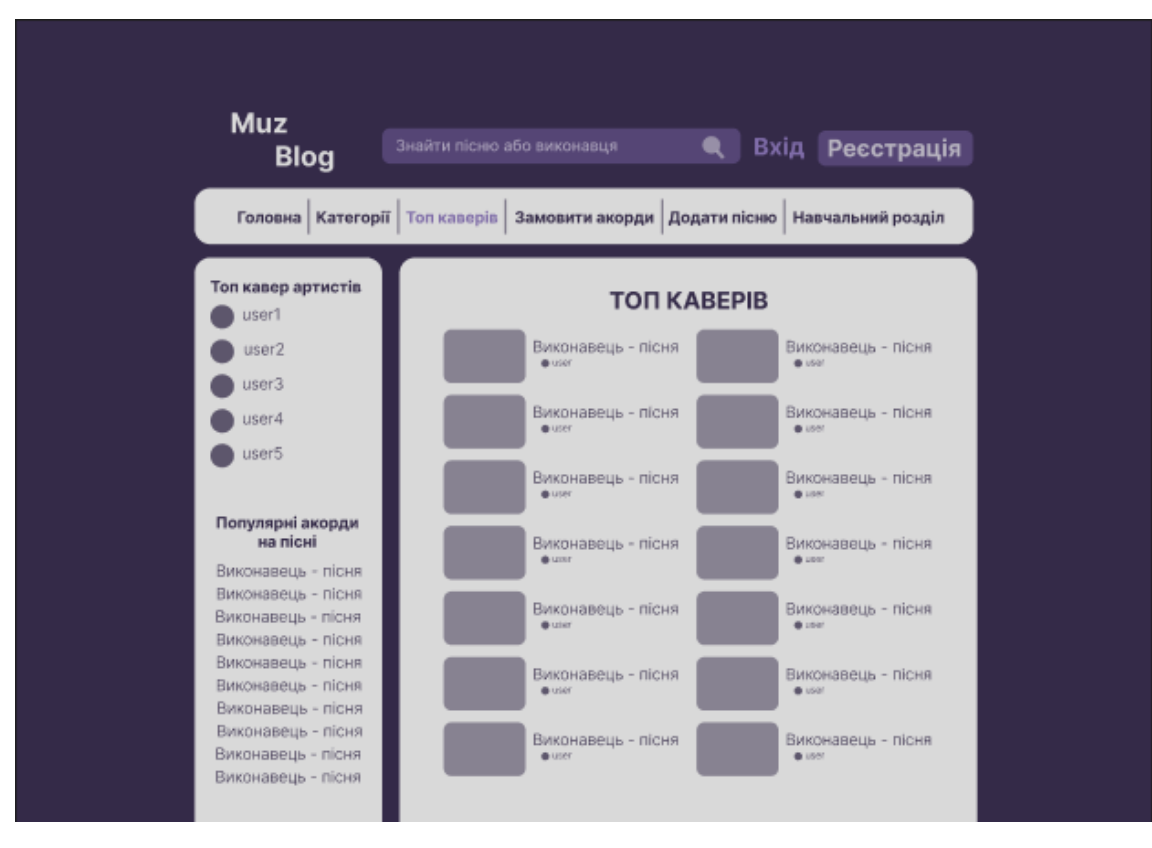

Рисунок А.5 – Сторінка «Топ каверів»

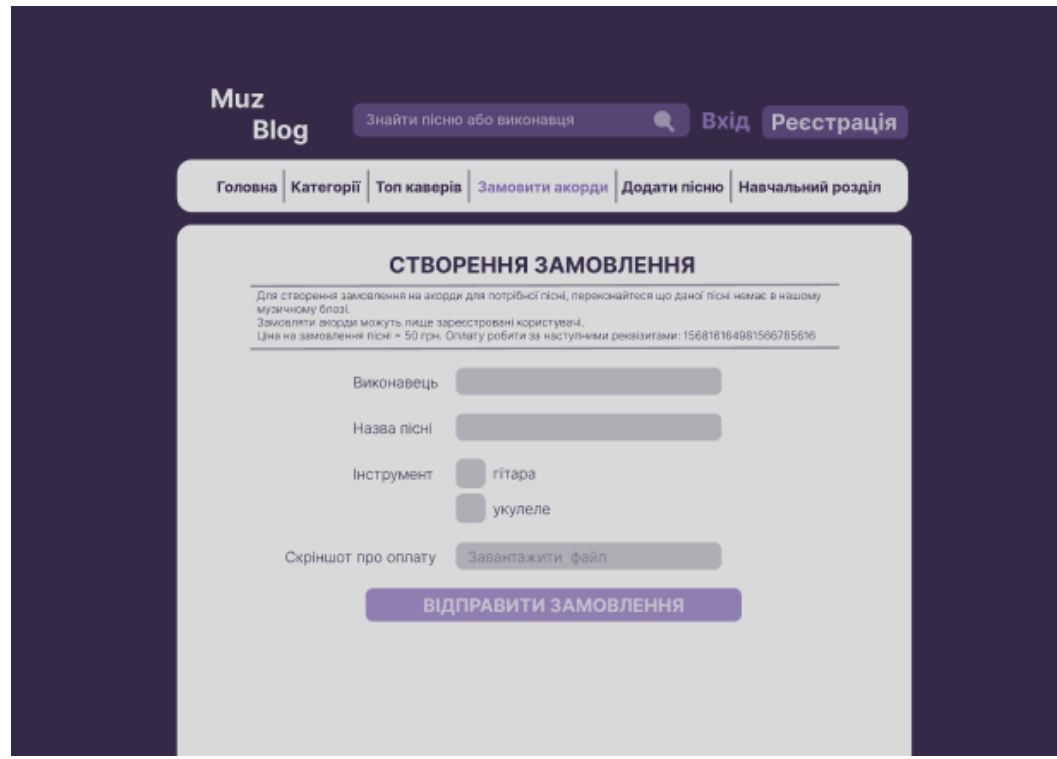

Рисунок А.6 – Сторінка «Замовлення акордів»

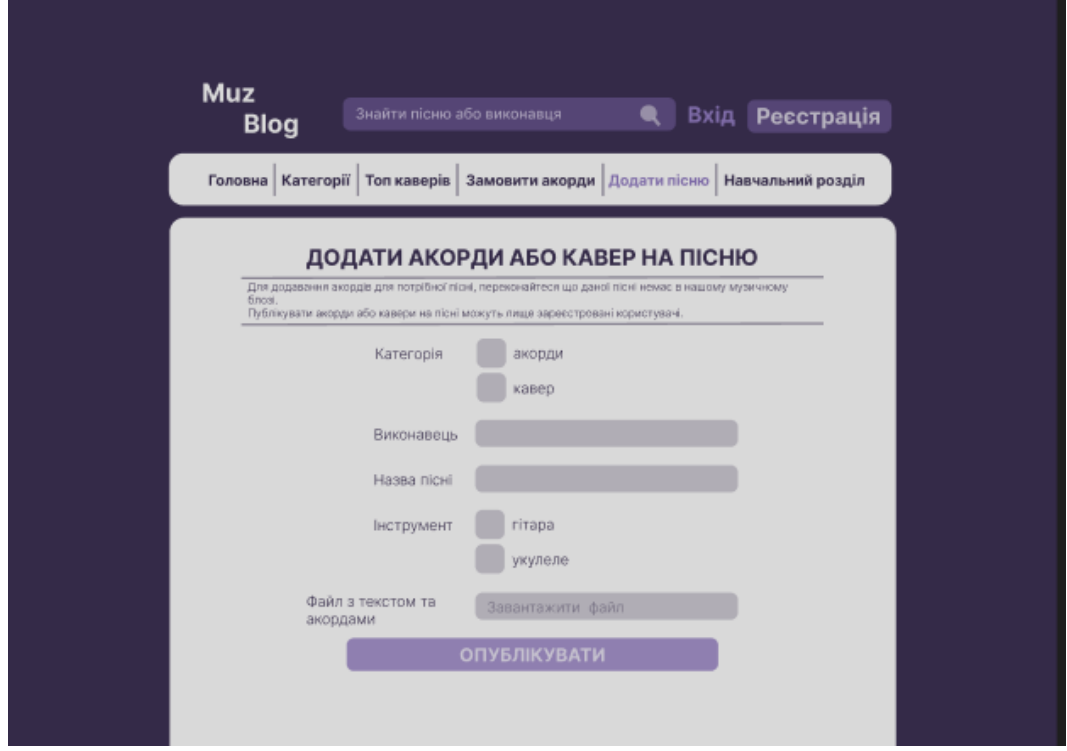

Рисунок А.7 – Сторінка «Додати пісню»

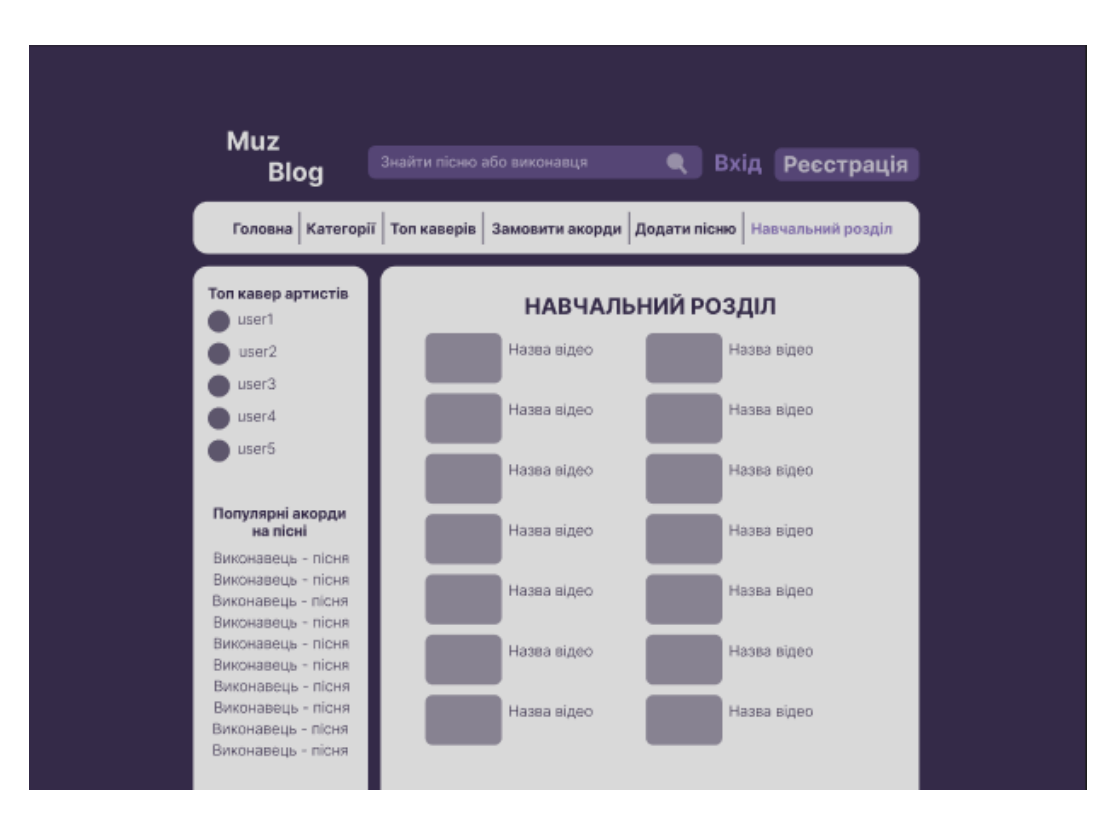

Рисунок А.8 – Сторінка навчального розділу

# **2.2.5 Схема навігації (карта web-додатку)**

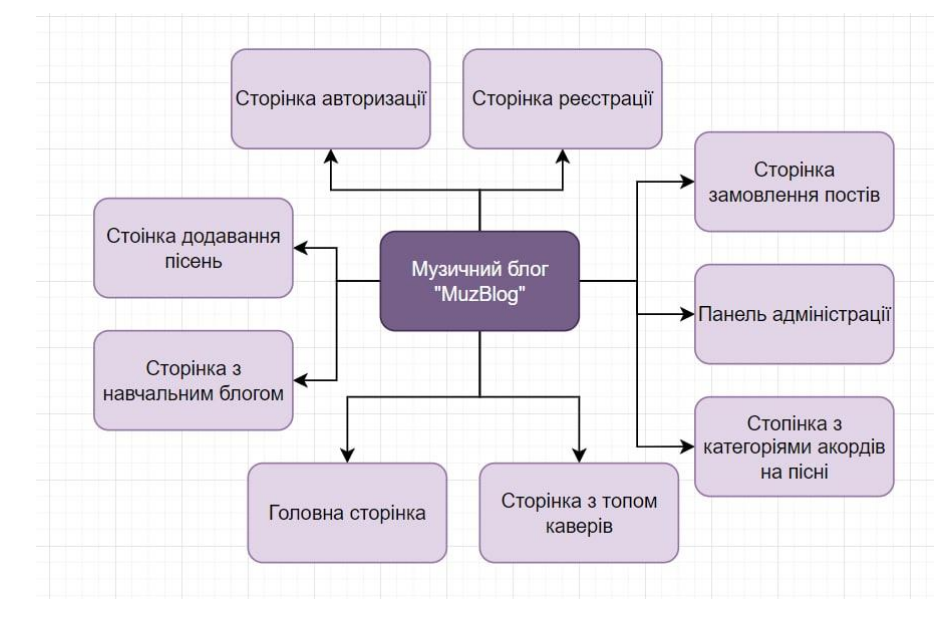

Карта web-додатку зображена на рисунку А.9.

Рисунок А.9 – Схема навігації

## **2.3Вимоги до функціонування системи**

## **2.3.1 Потреби користувача**

Потреби користувача, визначені на основі рішення замовника, представлені у таблиці А.1.

| ID      | Потреби користувача                     | Джерело потреби        |
|---------|-----------------------------------------|------------------------|
| $UN-01$ | Перегляд контенту головної сторінки без | Користувач, Відвідувач |
|         | авторизації                             |                        |
| $UN-02$ | Пошук акордів пісень по блогу           | Користувач, Відвідувач |
| $UN-03$ | Можливість публікації контенту          | Користувач             |

Таблиця А.1 – Потреби користувача

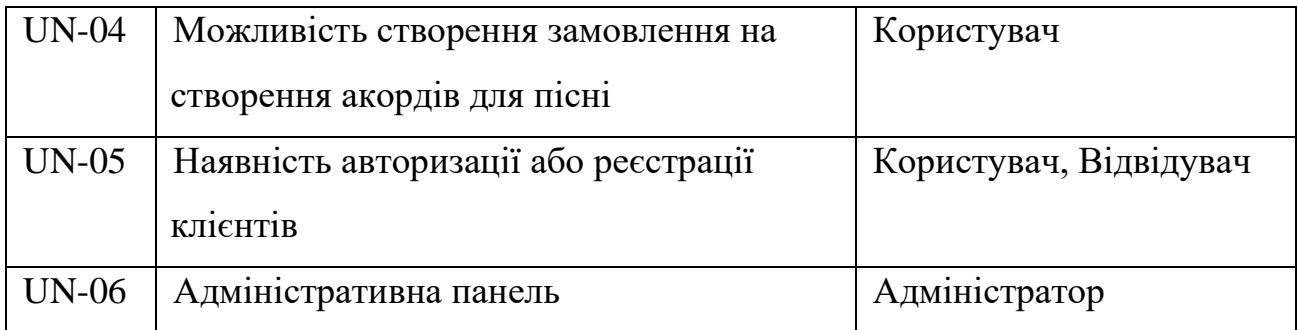

### **2.3.2 Функціональні вимоги**

Проаналізувавши потреби користувачів та музичних блогів, було визначено наступні вимоги:

- перегляд контенту головної сторінки без авторизації;
- пошук акордів пісень по блогу;
- публікація контенту (акордів або каверів);
- створення замовлення на створення акордів для пісні;
- наявність авторизації та реєстрації;
- адміністративна панель.

## **2.3.3 Системні вимоги**

Даний розділ визначає, розподіляє та вказує на системні вимоги, визначені розробником. Їх перелік наведений в таблиці А.2.

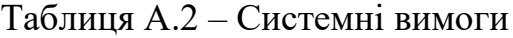

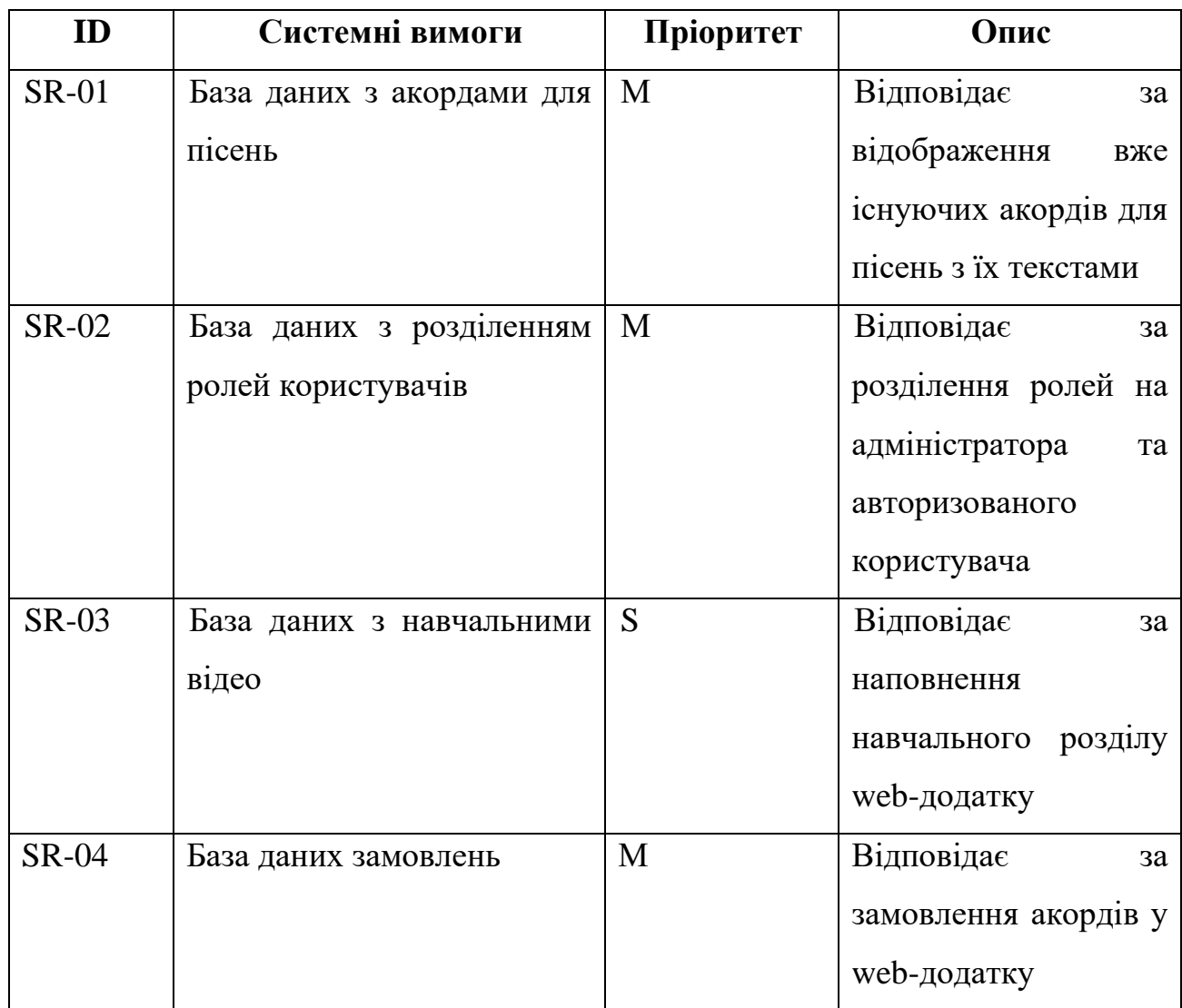

Умовні позначення в таблиці А.2:

Must have (М) – вимоги, які повинні бути реалізовані в системі;

Should have (S) – вимоги, які мають бути виконані, але вони можуть почекати своєї черги;

Could have  $(C)$  – вимоги, які можуть бути реалізовані, але вони не є центральною ціллю проекту.

### **2.4Вимоги до видів забезпечення**

#### **2.4.1 Вимоги до інформаційного забезпечення**

Реалізація web-додатку відбувається з використанням:

- WordPress
- PHP 7.4.4
- MySQL 8.0

#### **2.4.2 Вимоги до лінгвістичного забезпечення**

Весь текст функціоналу «MuzBlog» повинен бути виконаний українською мовою. Саме ж наповнення сайту може бути виконане будь-якою мовою, оскільки на сайті можна буде розміщувати пісні не лише українських виконавців, але і зарубіжних (за виключенням російських виконавців).

### **2.4.3 Вимоги до програмного забезпечення**

Для забезпечення стабільної роботи web- сайту web-браузер має бути Internet Explorer 7.0 і вище, або Firefox 3.5 і вище, або Opera 9.5 і вище, або Safari 3.2.1 і вище, або Chrome 2 і вище.

#### **3 Склад і зміст робіт зі створення «MuzBlog»**

Детальний опис етапів створення музичного блогу «MuzBlog» наведено в таблиці А.3.

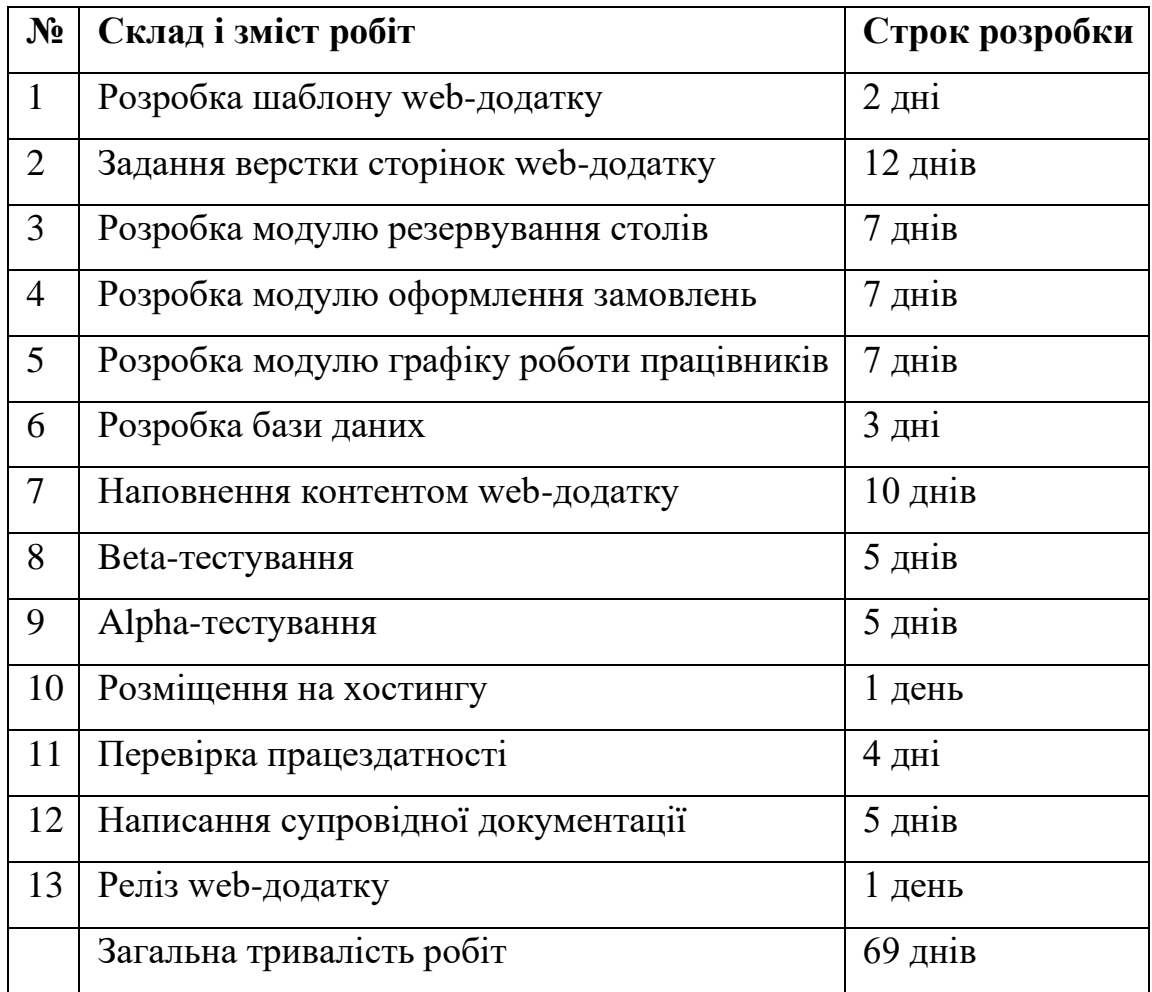

Таблиця А.3 – Етапи створення «MuzBlog»

# **Вимоги до складу й змісту робіт із введення web-додатку в експлуатацію**

Web-додаток має бути затверджено та розміщено на web-хостингу.

### **ДОДАТОК Б**

### <span id="page-49-0"></span>**Деталізація мети проекту методом SMART**

SMART-метод [10] використовують для більш зручної деталізації мети проекту. Це дозволяє більш конкретно представити призначення розроблюваного продукту. Для виконавця даного проекту формат постановки SMART-мети такий «Розробити блог любителів струнних інструментів». Результати деталізації мети даного проекту представлено в таблиці Б.1.

Таблиця Б.1 – Деталізація мети проекту методом SMART

| Specific   | Створити музичний блог з можливостями реєстрації/авторизації, |  |  |  |  |  |
|------------|---------------------------------------------------------------|--|--|--|--|--|
|            | публікації контенту, створення запитів на їх створення та     |  |  |  |  |  |
|            | коментування вже наявних постів.                              |  |  |  |  |  |
| Measurable | Цей блог буде у нагоді музикантам як професіоналам так і      |  |  |  |  |  |
|            | аматорам, які хочуть вдосконалити або набути навичок гри на   |  |  |  |  |  |
|            | струнних інструментах                                         |  |  |  |  |  |
| Achievable | Мета досяжна, є затверджене технічне завдання та              |  |  |  |  |  |
|            | кваліфікований склад робітників різних направлень             |  |  |  |  |  |
| Relevant   | Метою є створення максимально зручного та комфортного для     |  |  |  |  |  |
|            | користувача перегляду та пошуку потрібної інформації          |  |  |  |  |  |
| Time-      | Термін - до кінця 4 курсу (червень 2023 р.)                   |  |  |  |  |  |
| framed     |                                                               |  |  |  |  |  |

**Планування змісту робіт.** WBS (Work Breakdown Structure – ієрархічна структура робіт) [11] – це графічне представлення переліку робіт, виконання

яких, є необхідним для реалізації проекту, та які мають рівні підпорядкування. Головною особливістю даного підходу є розбиття мети проекту на перелік більш конкретних дій, тобто виконання декомпозиції. Кожен наступний рівень є все більш конкретним і зрозумілим для виконавців завданням.

На найвищому (першому) рівні розміщений продукт проекту. Основні напрями, що забезпечать його успішну реалізацію розміщені на другому рівні. Декомпозиція робіт виконується до тих пір, поки вони не стануть елементарними (простими).

Елементарні роботи – це дії, які мають однозначний чіткий результат, на які призначена відповідальному одна конкретна особа, для якої можна обчислити витрати праці й тривалість виконання. Зазвичай, це вузько направлений спеціаліст. Планування, починаючи від цього рівня, якщо це потрібно, можна призначати саме йому. На рисунку 1 представлено WBS проекту з розробки webдодатку підтримки замовлення систем розумний будинок.

Структура представлена на рисунку Б.1.

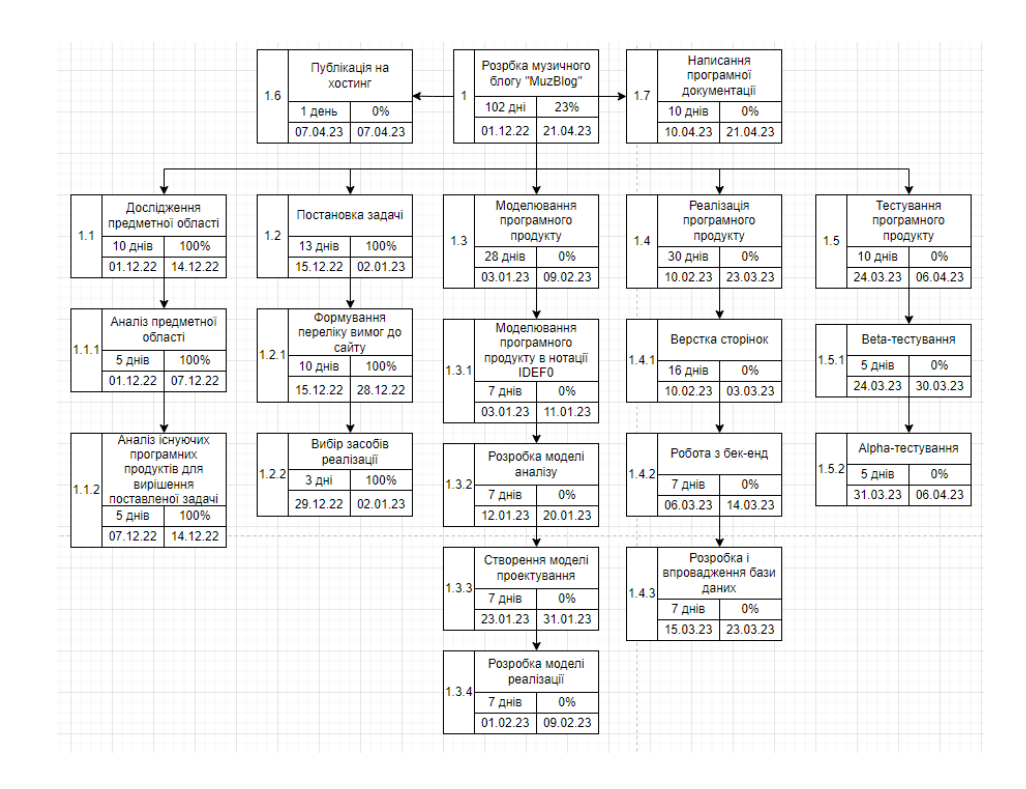

### Рисунок Б.1 – WBS-структура робіт проекту

**Планування структури виконавців.** Наступним етапом після декомпозиції процесів є розробка організаційної структури виконавців або OBS [11], яка визначається як графічна структура відображення учасників або відповідальних осіб, які беруть участь у реалізації проекту. У ролі відповідальних осіб виступають співробітники, що відповідають за організацію і виконання елементарної роботи, що зазначена у WBS. Кожну елементарну роботи можна розглядати як окремий проект. На рисунку Б.2 представлено організаційну структуру планування проекту. Список виконавців, що функціонують в проекті описано в таблиці Б.2.

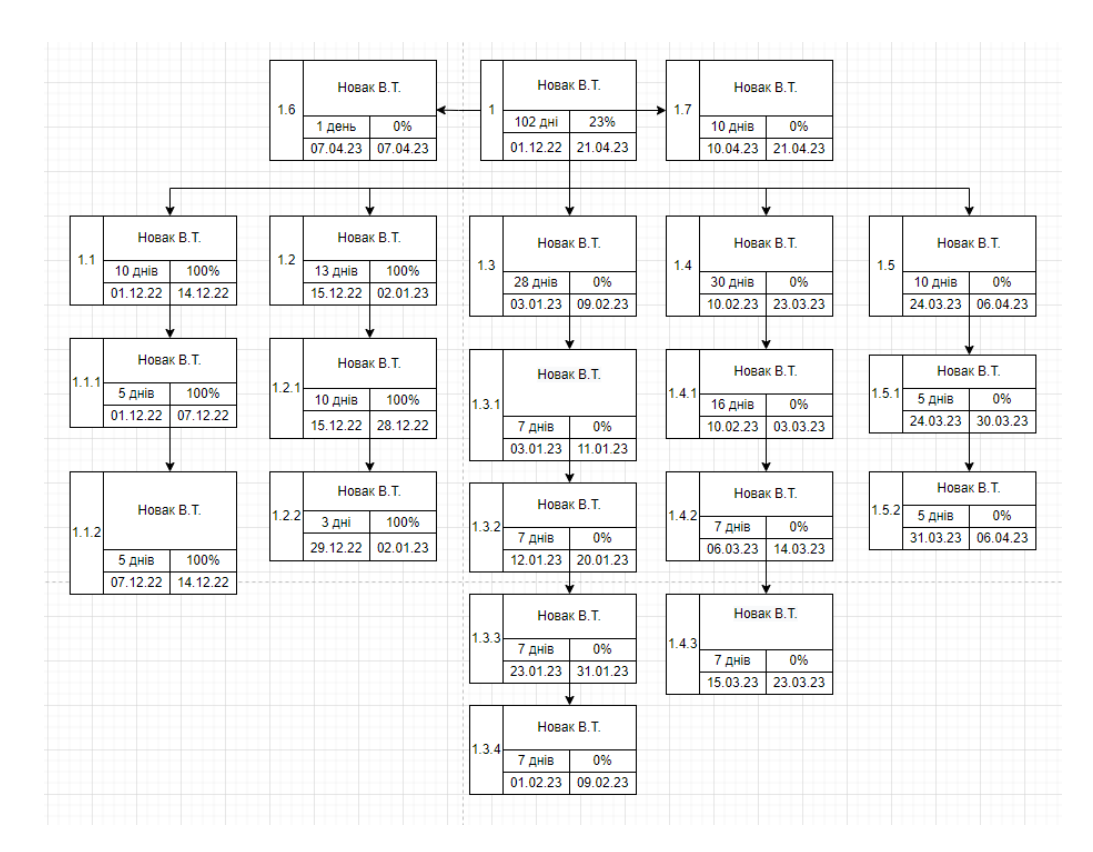

Рисунок Б.2 – ОBS-структура робіт проекту

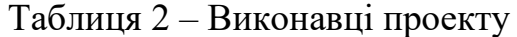

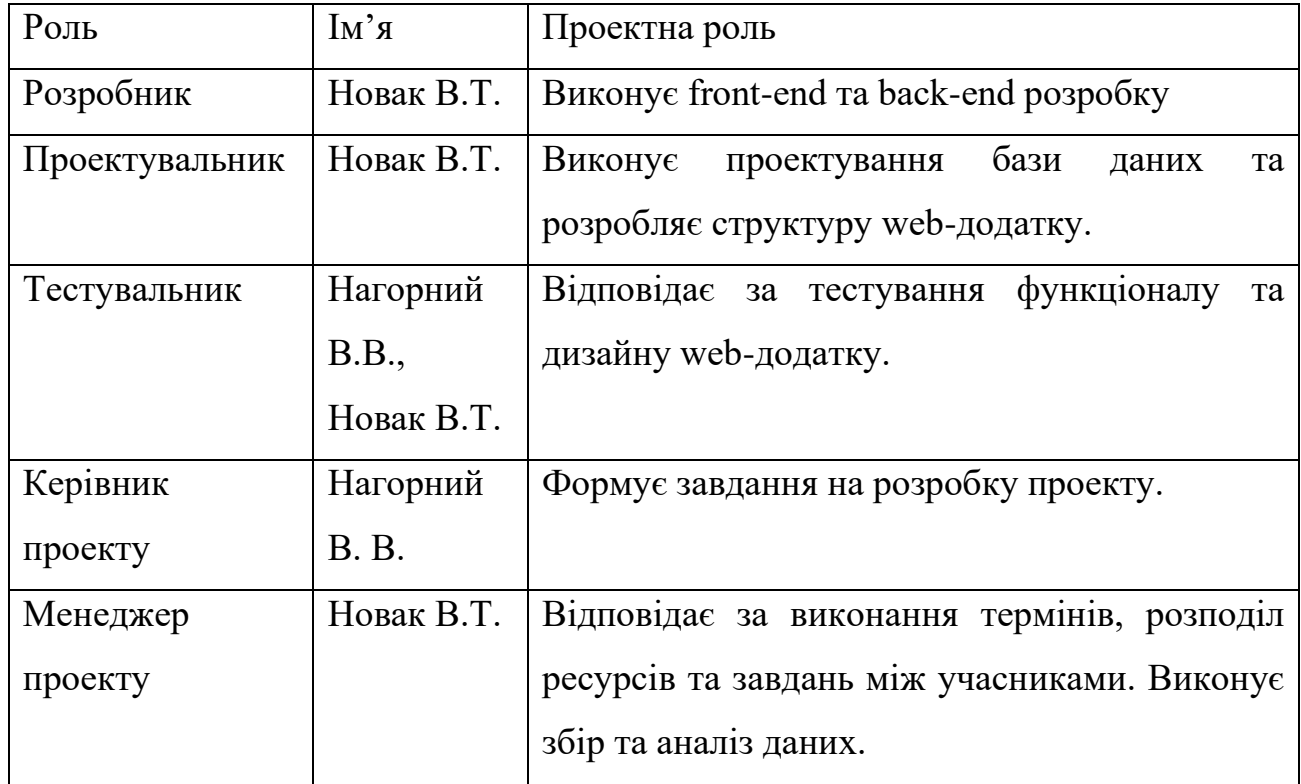

**Діаграма Ганта.** [12] Побудова календарного графіку (діаграми Ганта) є одним з важливих етапів планування проекту, що виглядає як розклад виконання робіт з реальним розподілом дат. Завдяки йому можна отримати достовірне уявлення про тривалість процесів з обмеженнями у ресурсах, урахуванням вихідних днів та свят. Календарний графік проекту представлено на рисунку Б.3.

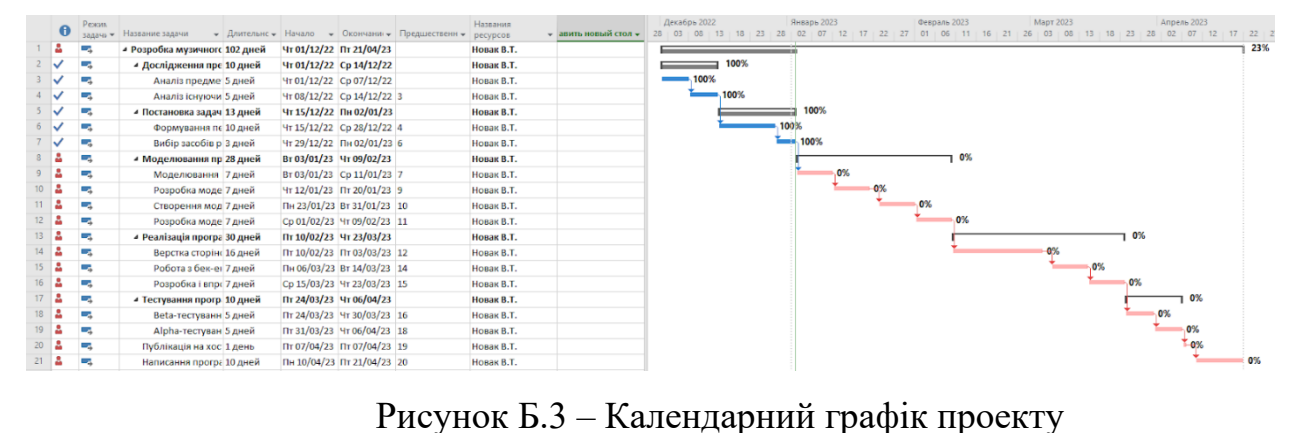

**Аналіз ризиків.** [13] Під час виконання якісної оцінки ризиків треба визначити ризики, які мають бути усунені якнайшвидше. В залежності від ступеня важливості ризику – реагування буде відповідне. Наступним етапом є виконання кількісного оцінювання ризиків. Кількісне та якісне оцінювання можуть виконувати одночасно або окремо, що залежить від ступеня забезпечення проекту. У таблиці Б.3 представлено шкалу для класифікації ризиків за величиною впливу на проект та ймовірністю виникнення.

Таблиця Б.3 – Шкала оцінювання ризиків за ймовірністю виникнення та величиною впливу.

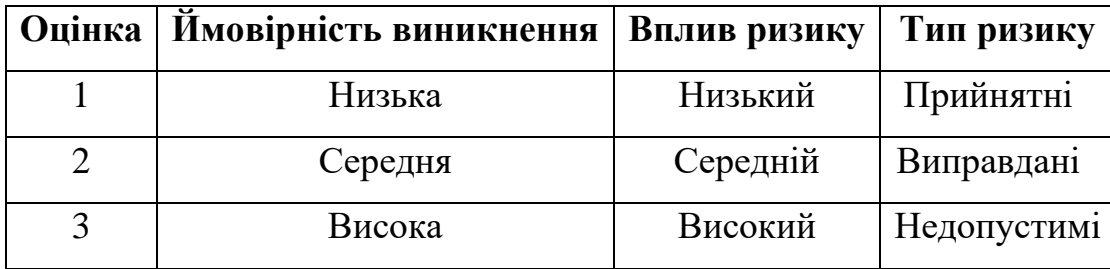

Для того, щоб знизити негативний вплив ризиків на проект треба виконати планування реагування на них. До нього входить визначення ефективності розробки та оцінка наслідків впливу на проект. Оцінювання виконується за показниками, що описані в таблиці Б.3. Всі ризики представлені у таблиці Б.4. У результаті планування реагування було отримано матрицю ймовірності виникнення ризиків та впливу ризику, що представлена у таблиці Б.5. Зеленим кольором на матриці позначають прийнятні ризики, жовтим – виправдані, а червоним – недопустимі.

Таблиця Б.4 –– Ідентифікація ризиків проекту.

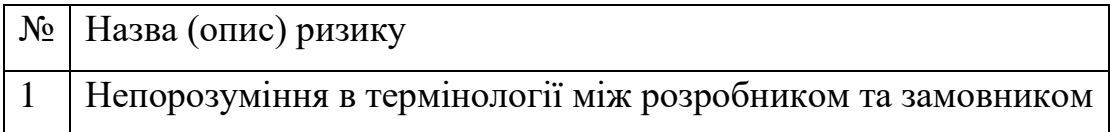

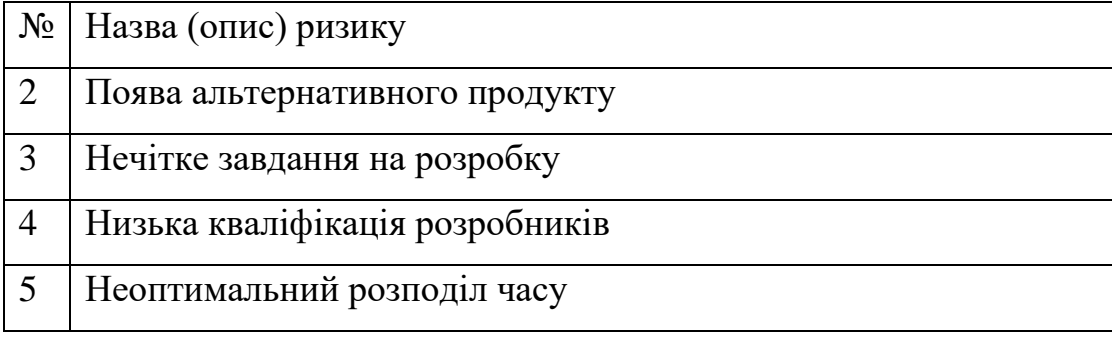

### Таблиця Б.5 – Матриця ймовірності

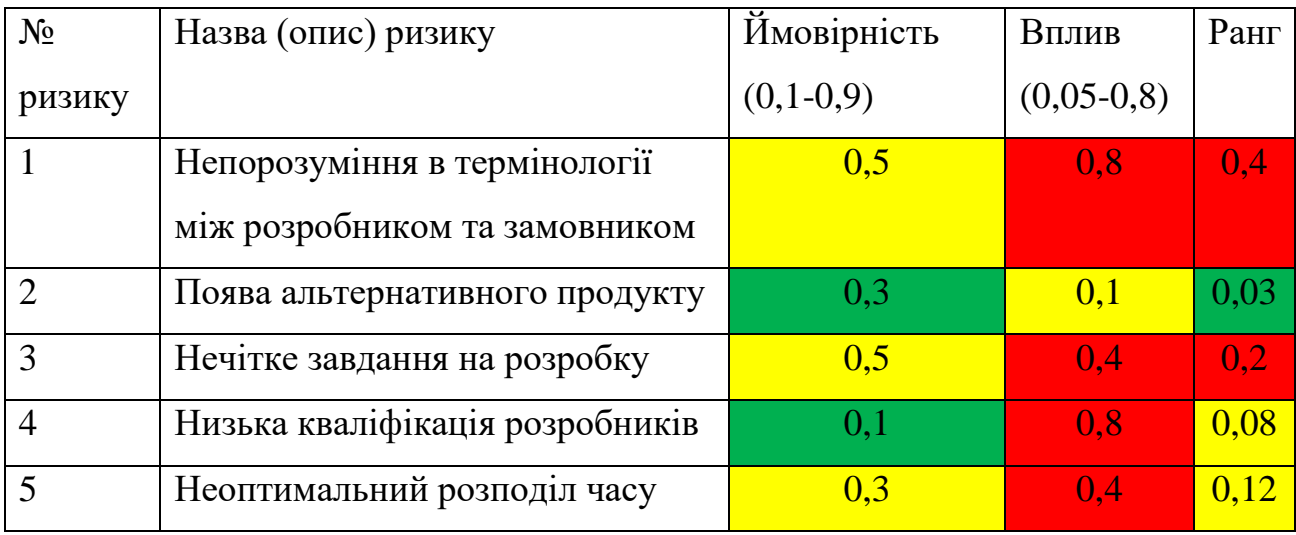

Класифікація ризиків за рівнем, відповідно до отриманого значення індексу, представлена у таблиці Б.6. У таблиці Б.7 описано ризики та стратегії реагування на кожен з них.

Таблиця Б.6 – Шкала оцінювання за рівнем ризику.

| $N_2$          | Назва                                        | Межі                     | Ризики, які входять (номера) |
|----------------|----------------------------------------------|--------------------------|------------------------------|
|                | Прийнятні                                    | $0,005 \leq R \leq 0,05$ |                              |
|                | Виправдані                                   | $ 0,05<$ R $\leq$ 0,14   | 4.5                          |
| $\overline{3}$ | Недопустимі   0,14 <r<math>\leq0,72</r<math> |                          | 1.3                          |

| ID       | <b>CTATY</b> | Опис ризику         | Ймовірніст | Вплив  | Ранг  | План А         | Тип стратег | План Б        |
|----------|--------------|---------------------|------------|--------|-------|----------------|-------------|---------------|
| ри       | $\mathbf c$  |                     | Ь          | ризику | ризик | (заходи        | ії реагува  | (заходи       |
| 3И       | ризик        |                     | виникненн  |        | y     | запобігання    | ння         | усунення      |
| ку       |              |                     | Я          |        |       | виникненню     |             | наслідків     |
|          |              |                     |            |        |       | ризику)        |             | ризику)       |
| $RS_{-}$ | Відкри       | <b>Непорозумінн</b> | Середня    | Високи | 0,4   | 1. Налагодити  | Попередженн | При           |
|          | тий          | <b>A</b> R          |            | й      |       | гарні          | Я           | виявлення     |
|          |              | термінології        |            |        |       | відносини      |             | непорозумінн  |
|          |              | M1X                 |            |        |       | між            |             | я потрібно    |
|          |              | розробником         |            |        |       | розробником    |             | вияснити, що  |
|          |              | та                  |            |        |       | та             |             | саме стало    |
|          |              | замовником          |            |        |       | керівником. 2. |             | причиною      |
|          |              |                     |            |        |       | Дотримуватис   |             | непорозумінн  |
|          |              |                     |            |        |       | я ділового     |             | я обсудити її |
|          |              |                     |            |        |       | етикету        |             | та створити   |
|          |              |                     |            |        |       | спілкування.   |             | здорову       |
|          |              |                     |            |        |       | 3. Створити    |             | атмосферу в   |
|          |              |                     |            |        |       | комфортні      |             | колективі.    |
|          |              |                     |            |        |       | умови для      |             |               |
|          |              |                     |            |        |       | співпраці      |             |               |

Таблиця Б.7 – Ризики та стратегії реагування.

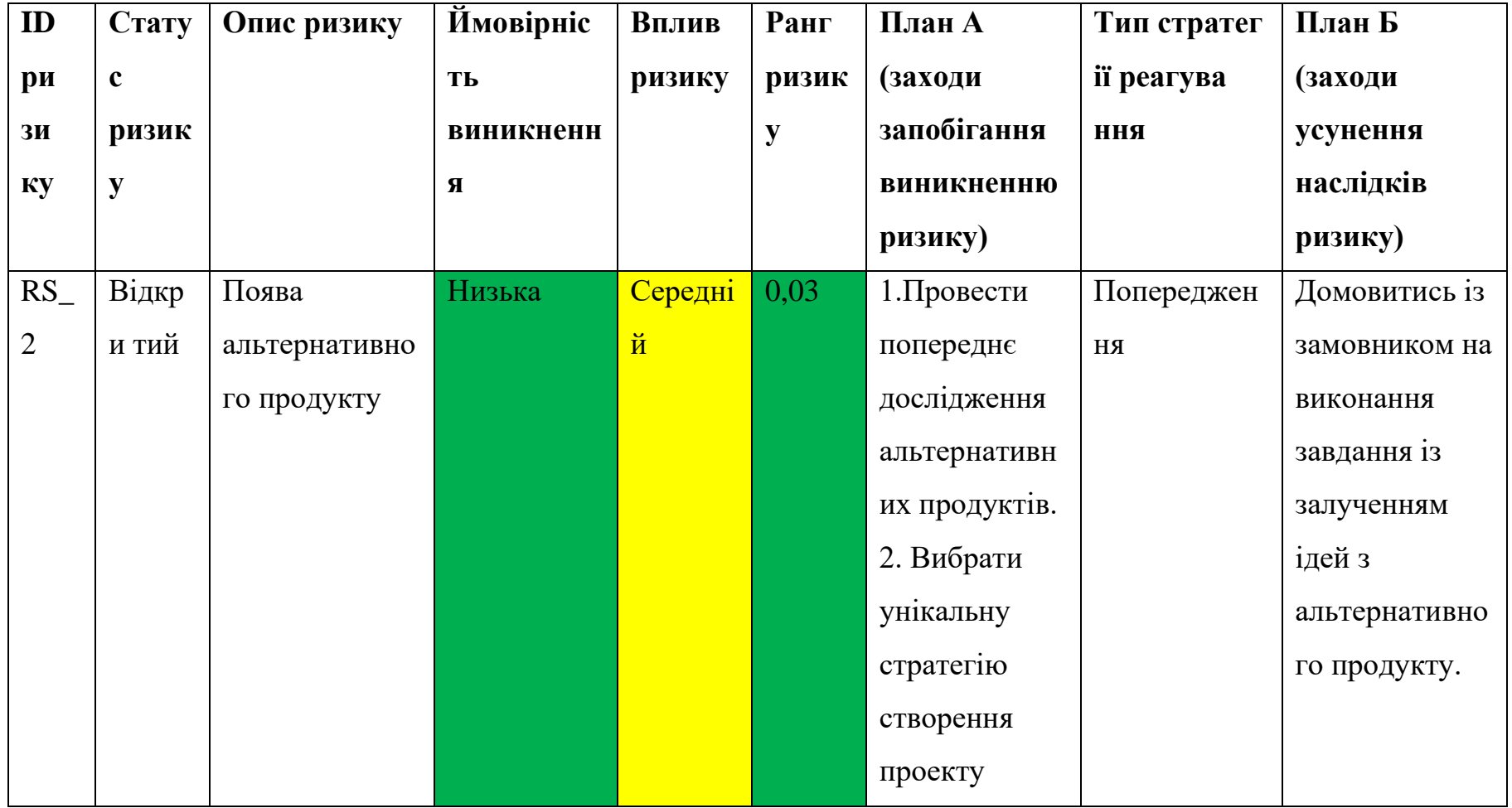

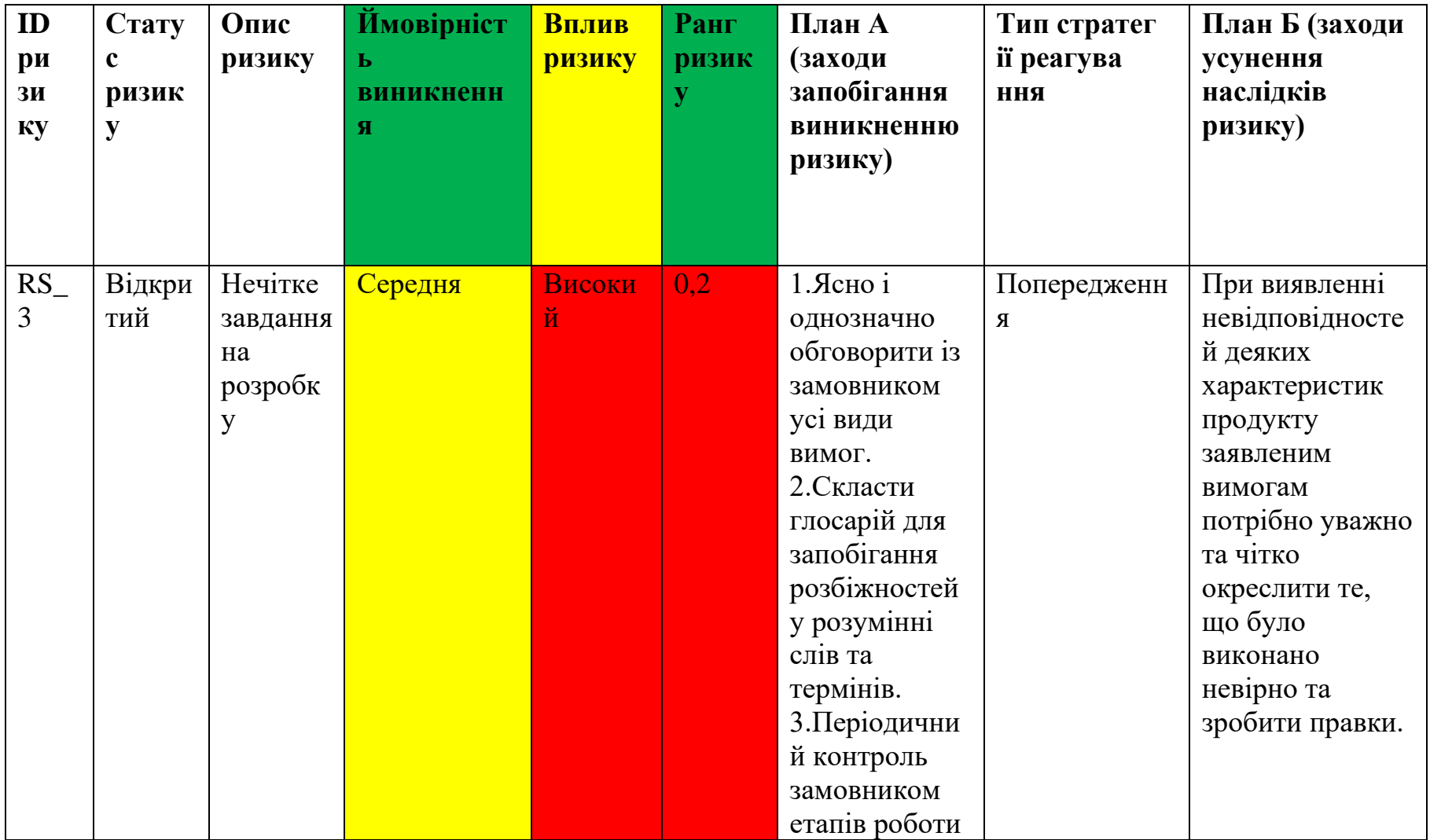

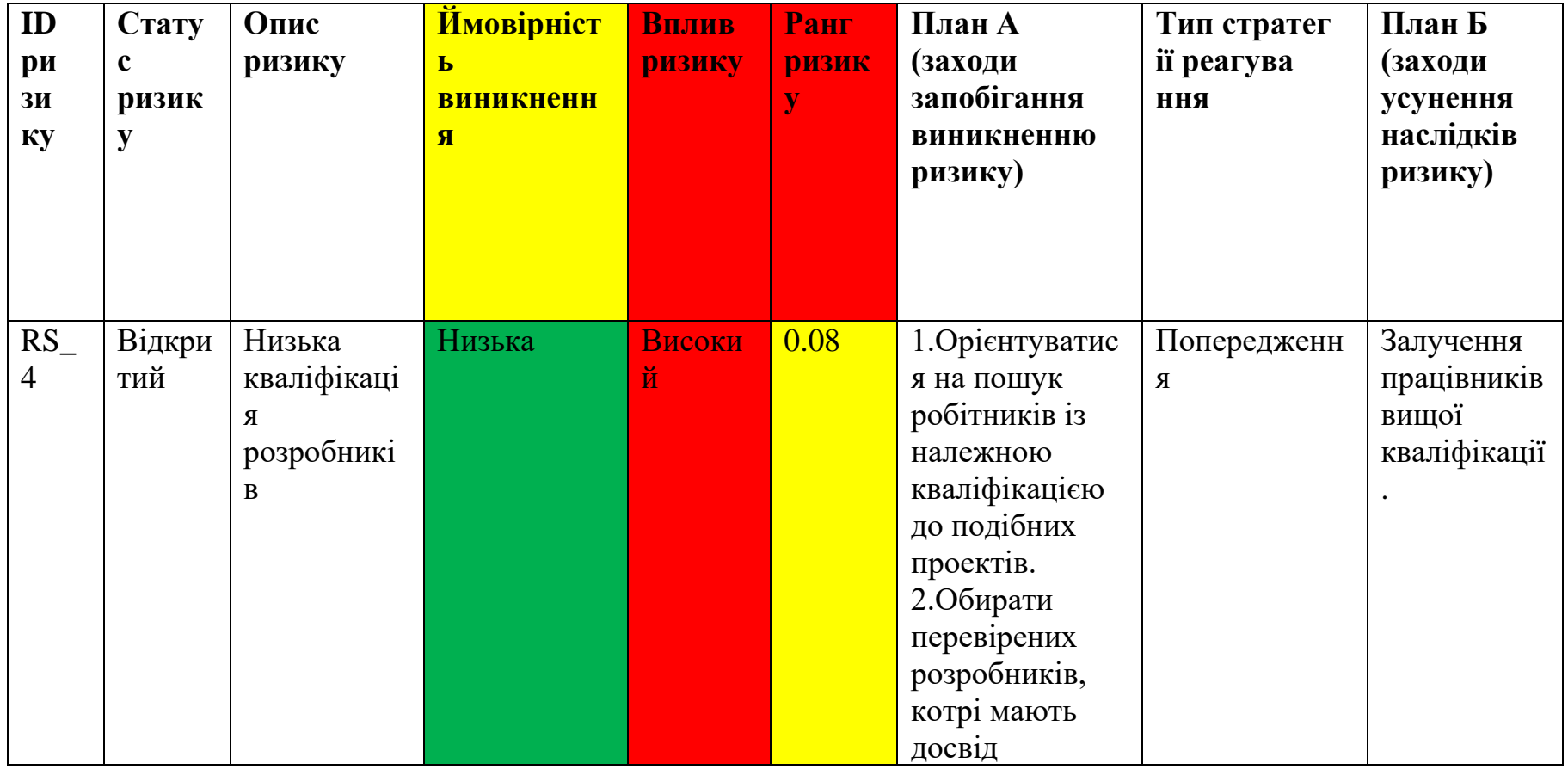

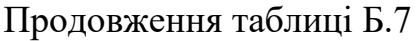

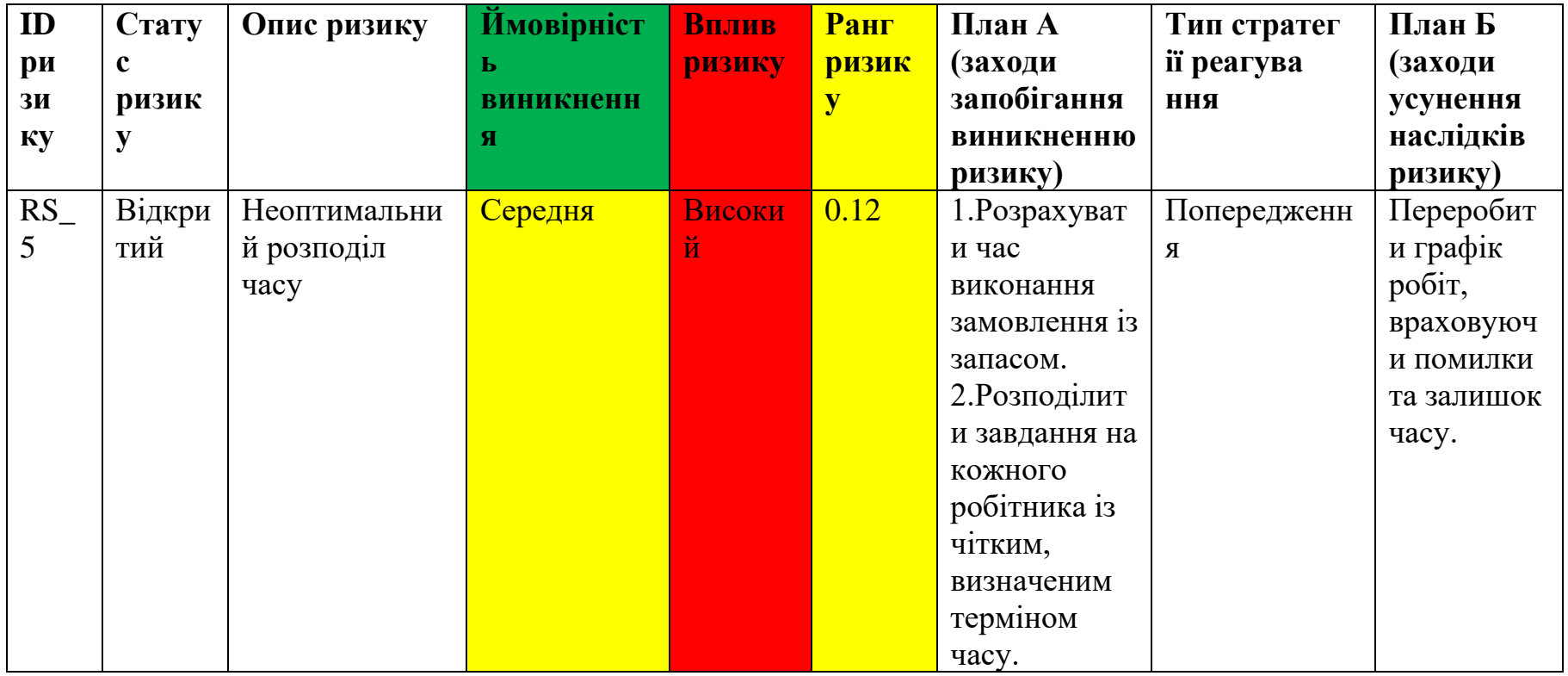